**Insights Foundation for Energy V1.6.0**

# **用户指南**

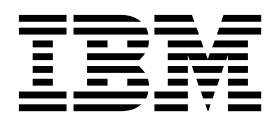

#### 注意

使用本信息及其支持的产品之前,请先阅读第 79 [页的『声明』中](#page-92-0)的信息。

# 产品信息

本文档适用于 Industry Solutions Insights Foundation for Energy V1.6.0,并且还可能适用于后续发行版。 Licensed Materials - Property of IBM

**© Copyright IBM Corporation 2015,2016.**

# 目录

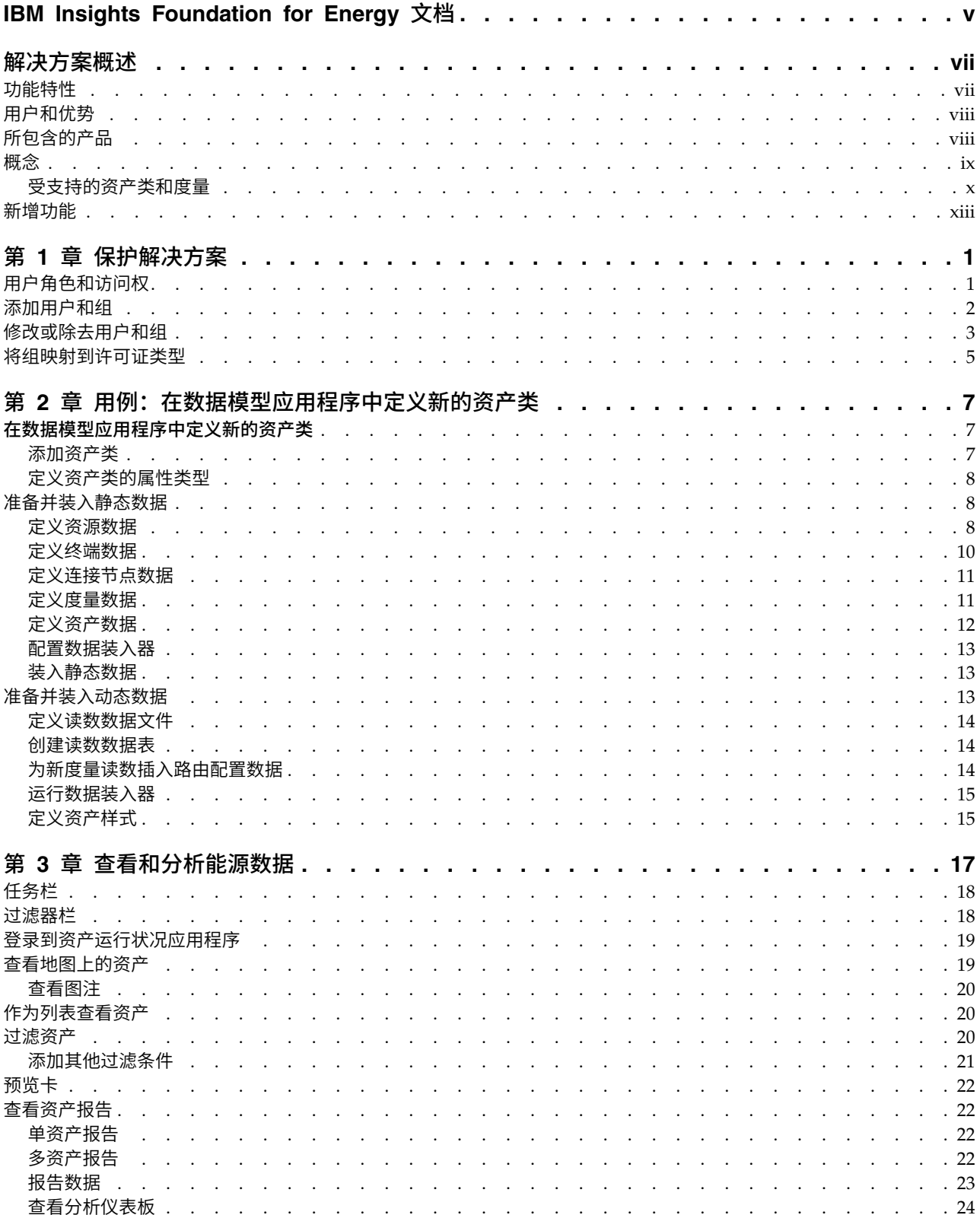

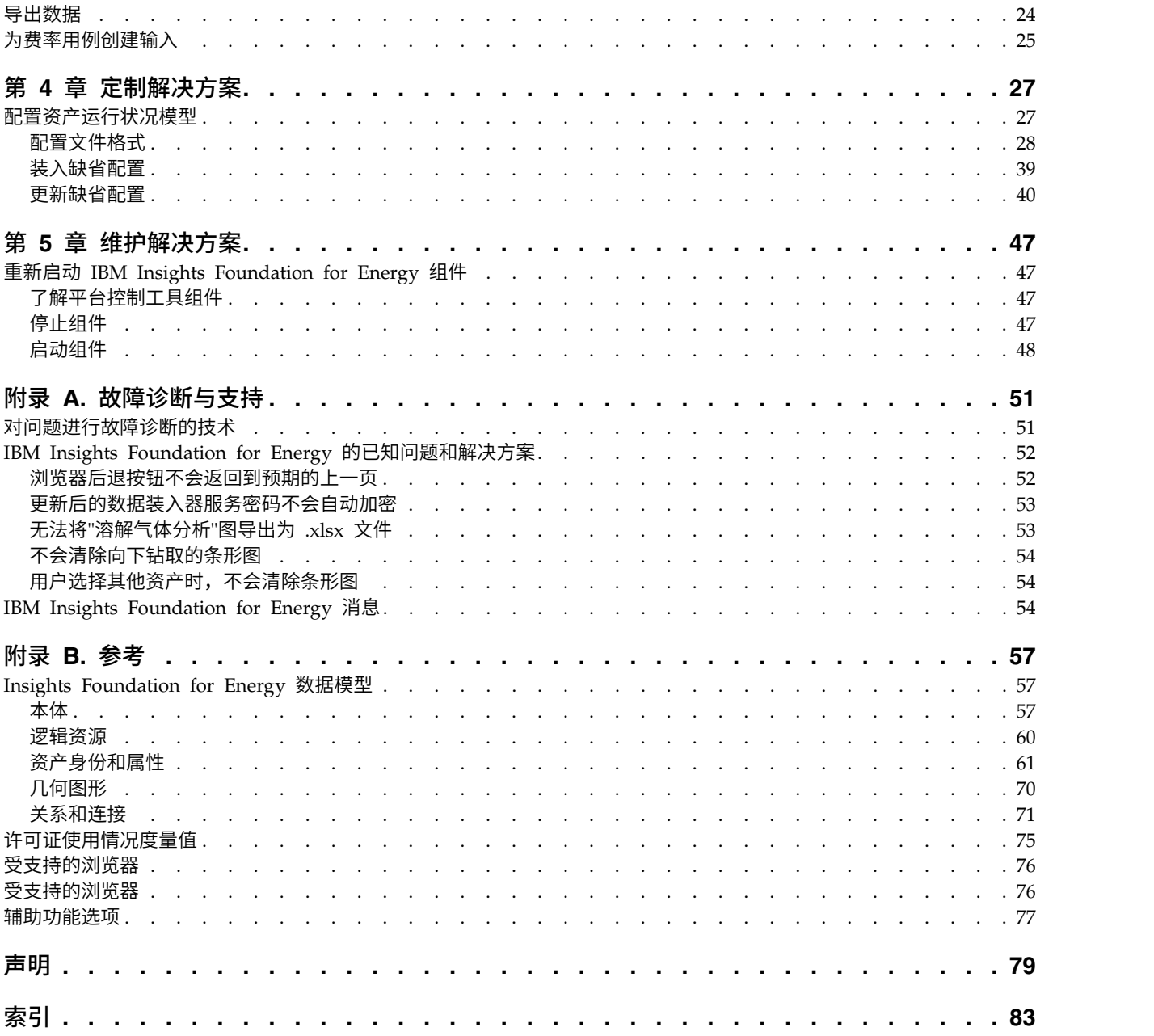

# <span id="page-4-0"></span>**IBM Insights Foundation for Energy** 文档

欢迎使用 IBM® Insights Foundation for Energy 文档,您可以在此处找到有关如何安 装、维护和使用本产品的信息。

# 产品介绍

IBM Insights Foundation for Energy 是用于能源和公共事业行业的分析平台。您可以 使用此平台来开发新的应用程序,以支持资产和网络的分析用例,也可以将现有应用 程序与解决方案相集成。

您可以使用用户界面框架提供的扩展功能来构建满足您的操作需求的应用程序用户界 面。

# 适用对象

IBM Insights Foundation for Energy 是针对参与分析能源和公共事业资产并确定维护 规划的人员而设计的。

### 查找信息

要在 Web 上查找信息(包括所有翻译的文档),请访问 IBM [Knowledge](http://www.ibm.com/support/knowledgecenter/) Center (http://www.ibm.com/support/knowledgecenter)。

### 辅助功能选项

辅助功能选项可帮助那些身体残障(例如行动不便或视力有障碍)的用户使用信息技 术产品。IBM Cognos® HTML 文档具有辅助功能选项。PDF 文档是补充性的,因此 不包括已添加的辅助功能选项。有关这些辅助功能选项的信息,请参阅本文档中[的辅](http://www-01.ibm.com/support/knowledgecenter/SSQK59_10.2.5/com.ibm.ba.cognos.cdm_ag.10.2.5.doc/c_cdm_com_accessibility_features.html?lang=en-us) [助功能选项。](http://www-01.ibm.com/support/knowledgecenter/SSQK59_10.2.5/com.ibm.ba.cognos.cdm_ag.10.2.5.doc/c_cdm_com_accessibility_features.html?lang=en-us)

### 前瞻性声明

本文档中描述的是产品的当前功能。其中可能包括对当前尚不可用的项的引用。不应 就此推断任何未来的可用性。任何此类引用并不意味着承诺、保证或有法律义务来提 供任何材料、代码或功能。功能部件或功能的开发、发布和推出时间完全由 IBM 自行 决定。

# <span id="page-6-0"></span>解决方案概述

IBM Insights Foundation for Energy 是用于能源和公共事业行业的分析平台。您可以 使用此平台来开发新的应用程序,以支持资产和网络的分析用例,也可以将现有应用 程序与解决方案相集成。

目前, 必须手动分析来自多个系统的数据。IBM Insights Foundation for Energy 提供 了用于组合和关联数据的分析平台和核心服务。

IBM Insights Foundation for Energy 安装在 IBM Predictive Maintenance and Quality 上,这样您还可以使用预测性的维护功能来帮助您预测资产故障,并预测维护需求。

此产品提供了 REST 服务,可使用这些服务来扩展该产品并提供对其他系统的集成接 口。

# 功能特性

IBM Insights Foundation for Energy 是一个分析平台,提供了一系列范围广泛的分析 功能。此平台基于 IBM 平台和分析产品。

IBM Insights Foundation for Energy 提供内置的应用程序,可感知网格资产和运行状 况的具体情况,对这些资产进行风险分析,并进行前瞻性的维护。此外,利用 IFE,能 源公司可以对运营过程中的数据和分析流程进行统一,以提供可视化的结合上下文的 洞察。

IBM Insights Foundation for Energy 提供了数据管理、可视化和分析功能,并包含一 系列范围广泛的集成分析技术。还可将其用作其他分析应用程序的基础。

此基础可用于:

- v 通过集成多个数据源(例如,传感器、SCADA、天气和 EAM(企业资产管理)) 来统一系统和业务流程。
- 通过关联、分析并可视化系统和流程内部及彼此之间的数据来实现上下文感知。

### 资产运行状况

资产运行状况评估使用预测性决策树来帮助您对影响资产生命周期的很多因素执行深 入分析。例如,电线杆的运行状态受多个因素的影响,一些因素基于资产的属性(电 线杆的种类),一些因素基于计算值(基于安装日期的资产寿命),一些因素基于预 测模型的结果(故障风险)。资产运行状况评估组合了不同的因素以得出一个预测性 资产运行状况得分,并提供处理选项。

IBM Insights Foundation for Energy 提供了配置用户界面中过滤器栏和连接过滤器的 能力。您还可以根据需求来创建新报告或定制现有报告。

### 情境感知

情境感知可帮助您监视资产状态的更改。标准操作过程将通知您为响应这些更改而必 须执行的操作。资产状态的更改会实时显示,并可在不同的视图中进行查看。对于区 域或市区边界内的资产,可以执行立即响应来解决问题,也可以计划更正操作以在未 来执行。

# <span id="page-7-0"></span>用户和优势

IBM Insights Foundation for Energy 是针对参与分析能源和公共事业资产并确定维护 规划的人员而设计的。

下表描述了与使用 IBM Insights Foundation for Energy 相关联的用户和优势。

表 *1. IBM Insights Foundation for Energy* 的用户和优势

| 如果您是以下用户 | 此软件可以帮助您完成下列任务 |
|----------|----------------|
| 可靠性规划工程师 | 分析有关资产和网络的数据。  |
| 数据研究员    | 创建和配置分析模型。     |
| IT 管理员   | 配置定制服务和用户界面元素。 |
| 软件开发者    | 创建新的应用程序。      |
|          | 创建新的数据模型和服务。   |
|          | 为新应用程序创建新用户界面。 |

# 所包含的产品

IBM Insights Foundation for Energy 是基于 IBM 产品构建的。包含这些产品的版本 是为了用于该解决方案。

- Apache Jena 0.2.3
- v DB2® Enterprise Server Edition 10.5.0.5
- IBM Cognos Business Intelligence 10.2.2
- IBM HTTP Server 8.5.5.5
- IBM ILOG<sup>®</sup> CPLEX<sup>®</sup> Optimization Studio 12.6.0.1
- IBM Integration Bus 9.0.0.3
- IBM SPSS® Data Access Pack 7.1.1
- IBM SPSS Modeler 17.0
- IBM SPSS Modeler Batch 17.0
- IBM SPSS Modeler Collaboration and Deployment Services Adapter 17.0
- IBM SPSS Statistics 23.0
- v IBM SPSS Statistics 23.0 Collaboration and Deployment Services Adapter 7.0
- IBM SPSS Analytic Server 2.0
- IBM WebSphere® MQ 7.5.0.4
- IBM WebSphere SDK Java™ Technology Edition 7.1.2.10
- SPSS Collaboration and Deployment Services 7.0.0
- v WebSphere Application Server Liberty Profile 8.5.5.5
- WebSphere Application Server Network Deployment 8.5.5.5

# <span id="page-8-0"></span>概念

IBM Insights Foundation for Energy 具有该解决方案和能源行业所特有的概念。理解 这些概念对于理解该解决方案提供的数据很重要。

### 资产运行状况

资产运行状况指示特定资产未来提供其服务的状况,用百分比数字表示。

IBM Insights Foundation for Energy 提供了每个资产运行状况的汇总得分。计算运行 状况得分时,需考虑诸如寿命、制造商和超负荷时间等因素。资产运行状况以百分比 数字表示。资产运行状况的值越高,资产发生故障的可能性越小。

#### 故障可能性

故障是指单个资产或网络会发生故障的可能性。

故障计算将考虑资产本身会发生故障的可能性(以百分比为单位)以及发生故障的资 产对上游和下游资产产生的影响。网络故障可能性将考虑四种故障可能性:

- 单个资产发生故障的可能性。计算公式为: {(100 资产运行状况) \* 常量}
- v 单个发生故障的资产导致下游资产发生故障的可能性。
- v 单个发生故障的资产导致上游资产发生故障的可能性。
- v 支持资产发生物理故障的可能性。支持资产是指为单个资产提供物理支持的资产, 例如架空电缆在物理上受 2 根电线杆的支持,所以电缆 c1 发生物理故障的可能性 为 1 - (1 - p1 发生物理故障的可能性) \* (1 - p2 发生物理故障的可能性);其中, c1 是架空电缆,p1 和 p2 是支持电线杆。

故障得分越高,资产发生故障的可能性越大。

#### 故障后果

资产发生故障的后果度量的是与该资产关联的客户数。资产支持的客户数更多,该资 产越重要。由于故障会在下游网络节点中传播,因此一个资产的故障后果等于所有下 游节点全部后果值的总和再加上自己的后果值。为了将后果值规范化到范围 [0-100] 中, 我们将使用每个资产的最大规范化因子值。

例如:三台配电变压器 dt1、dt2 和 dt3 分别具有 5 个、8 个和 6 个客户,其中 8 是最大值。dt1 的规范化因子值 = 5/8。此值会转换为百分比值,得出的故障后果为 62.5%。

表 *2.* 每台配电变压器的客户数

| 配电变压器 | 客户数 | 规范化因子值 | 故障后果  |
|-------|-----|--------|-------|
| dt1   |     | 5/8    | 62.5% |
| dt2   |     | 8/8    | 100%  |
| dt3   |     | 6/8    | 75%   |

# <span id="page-9-0"></span>风险

风险以百分比值形式提供,等于故障可能性与故障后果的乘积。

例如,如果故障可能性为 30%,故障后果为 62.5%, 那么故障风险等于 18.75%。

# 受支持的资产类和度量

IBM Insights Foundation for Energy 随附缺省受支持的资产类和度量。

IFE 包含用于五种资产类模型的算法:

- v 变电站变压器
- 配电变压器
- v 架空电缆
- 地下电缆
- v 电线杆

下表显示了缺省支持。

#### 表 *3.* 与每个资产类关联的度量

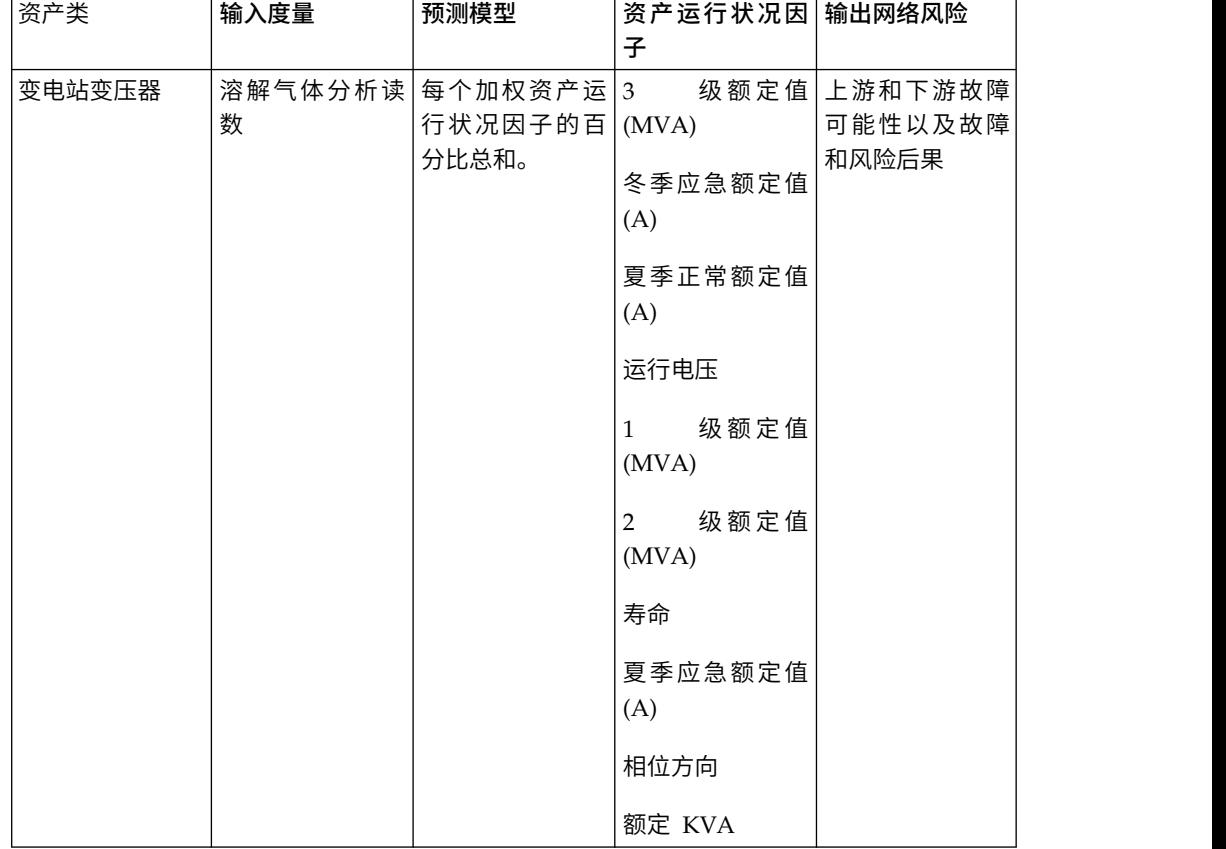

#### 表 *3.* 与每个资产类关联的度量 *(*续*)*

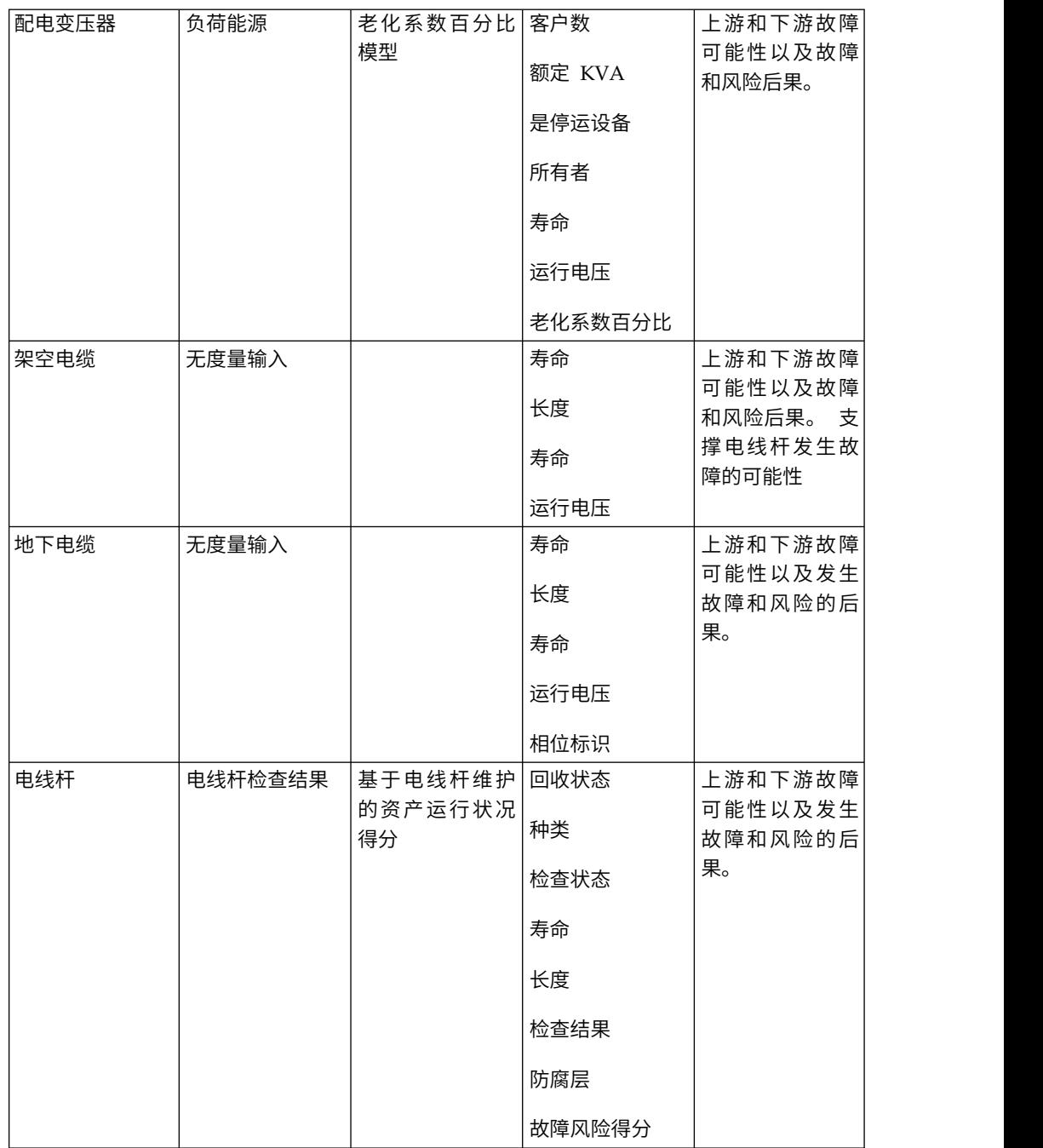

# 配电变压器的资产运行状况计算

"配电变压器"资产类的运行状况得分是基于以下两个动因计算出的:条件和风险。

条件动因具有四个输入资产运行状况因子:

- "老化系数百分比"是从 PMQ SPSS 分析模型中派生的统计因子。PMQ SPSS 分析 模型会分析多个属性,并将"老化系数"统计因子作为分析结果返回给 IFE。PMQ 分 析的属性包括:subtypeCode、ratedKva、installationDate、removalDate 和 isActive。
- v "停运设备"是从 isOutageDevice 属性中直接派生的原始因子。
- "寿命"是从 installationDate 属性和当前日期派生出的计算结果。
- "运行电压"是从 operatingVoltage 属性中直接派生的原始因子。

风险动因具有一个输入因子"额定 KVA", 这是从 ratedkva 属性直接派生的因子。

### 变电站变压器的资产运行状况计算

"变电站变压器"资产类的运行状况得分是基于以下两个动因计算出的:条件和风险。

条件动因具有七个输入因子:

- "3 级额定值 (MVA)"是从 stage3Rating 属性直接派生的原始输入因子。
- v "冬季应急额定值 (A)"是从 winterEmergencyRating 属性直接派生的原始输入因子。
- v "夏季正常额定值 (A)"是从 summerNormalRating 属性直接派生的原始因子。
- v "冬季正常额定值 (A)"是从 winterNormalRating 属性直接派生的原始因子。
- "运行电压"是从 operatingVoltage 属性中直接派生的原始因子。
- "1 级额定值 (MVA)"是从 stage1Rating 属性直接派生的原始因子。
- "2 级额定值 (MVA)"是从 stage2Rating 属性直接派生的原始因子。

风险动因具有三个输入因子:

- "寿命"是从 installationDate 属性和当前日期派生出的计算结果。
- v "夏季应急额定值 (A)"是从 summerEmergencyRating 属性直接派生的原始输入因子。
- "额定 KVA"是从 ratedkva 属性中直接派生的原始因子。

### 架空电缆的资产运行状况计算

"架空电缆"资产类的运行状况得分是基于以下两个动因计算出的:条件和风险。

条件动因具有两个输入因子:

- "寿命"是从 installationDate 属性和当前日期派生出的计算结果。
- "相位标识"是从 phaseDesignation 属性中直接派生的原始输入因子。

风险动因具有两个输入因子:

- "长度"是从 length 属性中直接派生的原始输入因子。
- "运行电压"是从 operatingVoltage 属性中直接派生的原始输入因子。

### 地下电缆的资产运行状况计算

"地下电缆"资产类的运行状况得分是基于以下两个动因计算出的:条件和风险。

条件动因具有四个输入因子:

- "长度"是从 length 属性中直接派生的原始因子。
- "寿命"是从 installationDate 属性和当前日期派生出的计算结果。
- "子类型代码"是从 subtypecode 属性中直接派生的原始因子。
- v "相位标识"是从 phaseDesignation 属性中直接派生的原始因子。

风险动因具有一个输入因子。运行电压是从 operatingVoltage 属性中直接派生的原始 输入因子。

### <span id="page-12-0"></span>电线杆的资产运行状况计算

"电线杆"资产类的运行状况得分是基于以下两个动因计算出的:条件和风险。

条件动因具有三个输入因子:

- v "高度"是从 length 属性中直接派生的原始输入因子。
- "寿命"是从 installationDate 属性和当前日期派生出的计算结果。
- "检查结果"是从 POLESTATUS 度量中直接派生的计算因子。

风险动因具有三个输入因子:

- "种类"是从 speciestype 属性中直接派生的原始输入因子。
- v "防腐层类型"是从 preservativekind 属性中直接派生的原始输入因子。
- "基于功能的运行状况"是从 PMQ SPSS 分析模型中派生的统计因子。PMQ SPSS 分 析模型会分析多个属性,并将"基于功能的运行状况"因子作为分析结果返回给 IFE。PMQ 分析的属性包括: speciestype、preservativekind、installationDate、 reclaimedstatus、length、removalDate 和 isActive。

# 新增功能

IBM Insights Foundation for Energy V1.6 部署在 IBM PMQ 2.5.3 上。此新发行版 包含简化的安装和操作,以及改进的定制和扩展功能。

### 已修改体系结构

现在,IBM Insights Foundation for Energy 安装在四台服务器上,以支持简化的安装、 部署和操作。

### 用户界面框架

使用增强的用户界面框架提供的扩展功能来构建满足您的操作需求的应用程序用户界 面。作为应用程序开发者,您可以创建定制用户界面组件来扩展用户界面。管理员可 以注册新用户界面组件,并为应用程序中的页面配置样式、布局、窗口小部件、访问 控制和服务。

### **REST** 服务框架

使用增强的具象状态传输 (REST) 服务框架提供的扩展功能,只需编写较少的代码即可 创建定制 REST 服务。然后,管理员可以注册这些定制服务,并在解决方案中向用户角 色分配对这些服务的访问权。

# <span id="page-14-0"></span>第 **1** 章 保护解决方案

保护 IBM Insights Foundation for Energy 解决方案是一项非常重要的注意事项。为 了确保系统安全,您必须管理哪些用户可以访问系统,并在解决方案内分配正确的访 问级别。

### 保护对解决方案的访问

IBM Insights Foundation for Energy 使用 WebSphere Application Server Liberty Profile 基本用户注册表来对用户进行认证和授权。有关 Liberty 概要文件用户注册表的 更多信息,请参阅相关链接。

管理员基于用户角色组来分配对解决方案中的功能、数据和服务的访问权。

以下主题说明了如何管理对 IBM Insights Foundation for Energy 的用户访问权。 相关信息:

■ WebSphere Application Server 8.5.5 产品文档: 为 Liberty [概要文件配置用户](http://www.ibm.com/support/knowledgecenter/SSEQTP_8.5.5/com.ibm.websphere.wlp.doc/ae/twlp_sec_registries.html?cp=SSEQTP_8.5.5%2F1-3-11-0-4-2-0) [注册表](http://www.ibm.com/support/knowledgecenter/SSEQTP_8.5.5/com.ibm.websphere.wlp.doc/ae/twlp_sec_registries.html?cp=SSEQTP_8.5.5%2F1-3-11-0-4-2-0)

# 用户角色和访问权

IBM Insights Foundation for Energy 通过基于用户角色限制对功能、数据和服务的访 问来实现安全性。

要使用 IBM Insights Foundation for Energy 的特定功能, 用户必须属于提供对该功 能的必需访问级别的用户角色组。用户和用户角色组在随 IBM Insights Foundation for Energy 一起部署的基本用户注册表中进行定义。基本用户注册表在 WebSphere Application Server Liberty Profile server\_ife\_frwk.xml 配置文件中进行定义。

下表显示了在 IBM Insights Foundation for Energy 基本用户注册表中定义的示例用 户和用户角色组,以及这些组的缺省访问级别。

表 *4.* 用户注册表中定义的用户组和示例用户

| 用户角色组  | 示例用户         | 缺省访问级别                                       |  |
|--------|--------------|----------------------------------------------|--|
| admins | <b>Bob</b>   | admins 角色组的成员具有以下访问级别:                       |  |
|        |              | 成员可以访问"管理控制台"视图和样本应用程序。                      |  |
|        |              | 成员还具有对随解决方案一起提供的 REST 服务的<br>创建、读取、更新和删除访问权。 |  |
| users  | user1, user2 | users 角色组的成员具有以下访问级别:                        |  |
|        |              | 成员可以访问样本应用程序。                                |  |
|        |              | 成员具有对随解决方案一起提供的 REST 服务的不<br>同级别访问权。         |  |

为您的组织定义用户后,可以删除示例用户。

<span id="page-15-0"></span>有关基于用户角色组配置对 IBM Insights Foundation for Energy 中页面和服务的访 问级别的更多信息,请参阅相关链接。

### 相关任务:

配置页面 如果您是管理员,那么可以添加和配置定制页面。每个页面都有样式和布局,用于管 理页面上的窗口小部件。

配置 REST 服务

如果您是管理员,那么可以注册和配置定制具象状态传输 (REST) 服务。

# 添加用户和组

要访问解决方案中的特定功能或服务,用户必须属于提供对该功能或服务的必需访问 级别的用户角色组。IBM Insights Foundation for Energy 使用基本用户注册表来定义 用户和用户角色组。您可以通过将用户和组添加到应用程序服务器上的 WebSphere Application Server Liberty Profile server ife frwk.xml 配置文件,向解决方案添加 用户和用户角色组。

### 开始之前

确定要添加到 IBM Insights Foundation for Energy 基本用户注册表的组、用户和用 户密码。

### 关于此任务

要将用户角色组和用户添加到 IBM Insights Foundation for Energy,请编辑应用程序 服务器上的 server ife frwk.xml 文件。

注:对于添加到 server\_ife\_frwk.xml 的每个用户条目,必须包含该用户的密码的编码 版本。以下过程描述了如何使用 Liberty 概要文件 securityUtility 命令行工具来对每个 新用户的密码进行编码。将实用程序输出的经过编码的密码添加到该 XML 文件中的相 应用户条目。

### 过程

- 1. 以具有对 server ife frwk.xml 文件的编辑访问权的用户身份(例如,root 用户身 份)登录到应用程序服务器。
- 2. 使用 Liberty 概要文件 securityUtility 命令行工具为每个新用户生成经过编码的密 码。要对用户密码进行编码,请运行以下命令:

/opt/IBM/WebSphere/Liberty/bin/securityUtility encode *userPassword*

其中,*userPassword* 是要编码的密码。

- 3. 作为预防措施,请生成 /opt/IBM/WebSphere/Liberty/user/servers/member01 目录 中 server ife frwk.xml 文件的备份副本。
- 4. 要添加组和用户,请编辑 server\_ife\_frwk.xml 文件。
- 5. 要添加组,请将 group 元素添加到 basicRegistry 元素。然后,为组中的每个用 户添加一个 member 元素。 例如, 要添加名为 reliability group 的组以及名为 reliability engineer 1 的成员, 请将以下条目添加到 server ife frwk.xml 文 件中的 basicRegistry 元素:

```
<group name="reliability_group">
    <member name="reliability_engineer_1"/>
</group>
```
<span id="page-16-0"></span>6. 对于每个新的组成员,请将 user 元素添加到 basicRegistry 元素。每个 user 元 素都有 name 属性和 password 属性。 <group name="reliability\_group"><br></group><br>对于每个新的组成员,请将 user 元素添加到 basicRegistry 元素。每个 user 元<br>素都有 name 属性和 password 属性。<br>注:将使用 securityUtility 工具为用户生成的经过编码的密码复制到<br>server ife frwk yml 中作为 password 属性的值

server ife frwk.xml 中作为 password 属性的值。

例如,要添加用户名为 reliability engineer 1 的用户,请将以下 user 元素添 加到 server\_ife\_frwk.xml 文件的 basicRegistry 元素:

<user name="reliability\_engineer\_1" password="{xor}KzosKw=="/>

其中,{xor}KzosKw== 是使用 Liberty 概要文件 securityUtility 工具为 reliability engineer 1 用户生成的经过编码的密码。

#### 结果

新的组和用户已添加到基本用户注册表,现在用户登录到 IBM Insights Foundation for Energy 时,可以进行认证。

### 下一步做什么

- 要为 IBM License Metric Tool 生成使用情况信息,必须将每个用户角色组都映射 到应用程序服务器上 slmtag\_groups.properties 文件中的相关许可证类型。有关更 多信息,请参阅第 5 [页的『将组映射到许可证类型』。](#page-18-0)
- v 如果您是管理员,那么现在可以为每个新用户角色分配对解决方案中页面和 REST 服 务的访问权。有关配置对页面和服务的访问控制的更多信息,请参阅相关链接。

#### 相关任务:

#### 配置页面

如果您是管理员,那么可以添加和配置定制页面。每个页面都有样式和布局,用于管 理页面上的窗口小部件。

#### 配置 REST 服务

如果您是管理员,那么可以注册和配置定制具象状态传输 (REST) 服务。

# 修改或除去用户和组

您可以在 IBM Insights Foundation forEnergy 中更改用户的密码和组成员资格。用 户角色组的成员资格授予用户对解决方案中与该用户角色相应的部分的访问权。您可 以通过更新基本用户注册表以将某个用户从一个组中除去再添加到另一个组,从而更 改该用户的访问级别。您还可以更新基本用户注册表以除去不再需要访问解决方案的 用户和组。要更新基本用户注册表,请编辑应用程序服务器上的 WebSphere Application Server Liberty Profile server\_ife\_frwk.xml 文件。

### 开始之前

- v 更新基本用户注册表时,确保受影响的用户未登录到 IBM Insights Foundation for Energy。
- v 从基本注册表中除去组之前,确保没有为这些组分配对解决方案中页面和服务的访 问权。有关配置对 IBM Insights Foundation for Energy 中页面和服务的访问权的 更多信息,请参阅相关链接。

# 关于此任务

您可以通过编辑应用程序服务器上的 server\_ife\_frwk.xml 文件来修改或除去 IBM Insights Foundation for Energy 的用户或用户角色组。

注: 要在 server ife frwk.xml 文件中更改用户密码, 必须首先生成新密码的编码版 本。以下过程描述了如何使用 Liberty 概要文件 securityUtility 命令行工具来对新密码 进行编码。将实用程序输出的经过编码的密码添加到该 XML 文件中的相应用户条目。

### 过程

- 1. 以具有对 server ife frwk.xml 文件的编辑访问权的用户身份(例如,root 用户身 份)登录到应用程序服务器。
- 2. 使用 Liberty 概要文件 securityUtility 命令行工具对要更改的每个用户密码生成经 过编码的密码。要对用户密码进行编码,请运行以下命令:

/opt/IBM/WebSphere/Liberty/bin/securityUtility encode *userPassword*

其中,*userPassword* 是要编码的密码。

- 3. 作为预防措施,请生成 /opt/IBM/WebSphere/Liberty/user/serves/member01 目录 中 server ife frwk.xml 文件的备份副本。
- 4. 要修改或除去用户和组, 请编辑 server ife frwk.xml 文件。
- 5. 要向组添加成员,请参阅"添加用户和组"。
- 6. 要从组中除去成员,请从 server ife frwk.xml 文件的 group 元素中删除 member 元素。
- 7. 要更改用户的密码,请将使用 securityUtility 工具为用户生成的经过编码的密码复 制到 server ife frwk.xml 中作为该用户的 password 属性值。 例如,要更改用 户名为 reliability\_engineer\_1 的用户的密码,请在 server\_ife\_frwk.xml 文件 中编辑该用户的条目,如下所示:

<user name="reliability\_engineer\_1" password="{xor}Lz4sLCgwLTs="/>

其中, {xor}Lz4sLCgwLTs= 是为 reliability engineer 1 用户生成的经过编码的新 密码。

8. 要从 IBM Insights Foundation for Energy 中除去用户, 请删除该用户的 user 元 素,并除去该用户的任何组 member 元素。

### 结果

这些用户和组已在 IBM Insights Foundation for Energy 基本用户注册表中修改或除 去。

### 下一步做什么

- 如果修改或除去了用户角色组,请在应用程序服务器上的 slmtag\_groups.properties 文件中更新受影响组的许可证映射。有关更多信息,请参阅第 5 [页的『将组映射](#page-18-0) [到许可证类型』。](#page-18-0)
- 如果您是管理员,那么可以基于修改后的用户角色组,更改对解决方案中页面和 REST 服务的访问权。有关配置对页面和服务的访问控制的更多信息,请参阅相关链 接。

相关任务:

配置页面 如果您是管理员,那么可以添加和配置定制页面。每个页面都有样式和布局,用于管 理页面上的窗口小部件。 配置 REST 服务 如果您是管理员,那么可以注册和配置定制具象状态传输 (REST) 服务。

# <span id="page-18-0"></span>将组映射到许可证类型

IBM Insights Foundation for Energy 具有标准用户许可证和受限用户许可证。要为 IBM License Metric Tool 生成使用情况信息,必须将每个用户角色组都映射到应用程 序服务器上 slmtag groups.properties 文件中的相关许可证类型。

### 开始之前

有关 IBM Insights Foundation for Energy 中许可证使用情况度量值的更多信息,请 参阅第 75 [页的『许可证使用情况度量值』。](#page-88-0)

### 关于此任务

要将用户角色组映射到许可证类型,请编辑打包在 ife frwk service WAR 文件夹中 的 slmtag\_groups.properties 文件。该文件中有两个属性:*groups\_StandardUser* 是表 示标准用户许可证的属性,*groups\_LimitedUser* 是表示受限用户许可证的属性。

### 过程

- 1. 以具有对 slmtag groups.properties 文件的编辑访问权的用户身份(例如, root 用 户身份)登录到应用程序服务器。
- 2. 编辑 slmtag groups.properties 文件。 缺省文件内容会将 admins 样本组映射到 标准用户许可证,而将 users 样本组映射到受限用户许可证:

groups\_StandardUser=admins groups\_LimitedUser=users

- 3. 要将组映射到标准用户许可证,请将该组的名称添加为 *groups\_StandardUser* 属性的 值。使用逗号作为组名之间的定界符。 例如, groups\_StandardUser=standardUserGroup1,standardUserGroup2。
- 4. 要将组映射到受限用户许可证,请将该组的名称添加为 *groups\_LimitedUser* 属性的 值。 使用逗号作为组名之间的定界符。 例如, groups\_LimitedUser=limitedUserGroup1,limitedUserGroup2。

## 结果

将会为 IBM License Metric Tool 生成 IBM Insights Foundation for Energy 中这 两类许可用户的使用情况信息。

# <span id="page-20-0"></span>第 **2** 章 用例:在数据模型应用程序中定义新的资产类

在本教程中,您是系统管理员,并且调用了新的资产类"计量表"以及属于此资产类的资 产。

您希望将名为"计量表"的新资产类集成到 IBM Insights Foundation for Energy 中。 属于此资产类的资产需要集成到当前系统中。下面是使用数据模型应用程序将新资产 类"计量表"集成到 IBM Insights Foundation for Energy 所需执行的步骤。

定制数据模型应用程序旨在帮助操作员创建和管理资产类和度量读数表。

### 相关概念:

第 57 页的『Insights [Foundation](#page-70-0) for Energy 数据模型』 Insights Foundation for Energy 数据模型基于公共信息模型 (CIM) 数据模型,需要 使用数据通过数据装入进行填充。

# **在数据模型应用程序中定义新的资产类**

您可以将新资产类添加到 IBM Insights Foundation for Energy 数据模型应用程序, 并定义该资产类的属性。

IBM Insights Foundation for Energy 会将来自不同数据源(例如, EAM 系统和 GIS 系统)的数据集成在一起。来自不同源的数据会合并到一个公共资产类中并使用该资 产类的属性定义。外部对象标识与内部对象标识之间的映射也将由 IBM Insights Foundation for Energy 进行维护。

# 添加资产类

资源类型是资产的类别。在本用例中,资源类型为计量表。创建资源类型时,可以向 此资源类型添加计量表。

### 关于此任务

要定义新的资产类类型,需要向 IBM Insights Foundation for Energy 的数据库中的 资源类型表添加资产类。

#### 过程

- 1. 打开 IBM Insights Foundation for Energy,从下拉菜单中选择定制数据模型 > 资 产类。
- 2. 在资产类选项卡上,单击添加新项以打开该资产类的属性对话框。
	- a. 键入代码。该代码是该资产类的唯一字母数字代码。支持使用字母 a 到 Z 以 及数字 0 到 9。
- 3. 输入新资产类的名称。 在示例中,计量表是资产类的名称,也是全球化属性。单击 编辑图标即可看到对话框。您可以输入一种或多种语言。单击保存按钮以保存名 称。
- 4. 输入表名称。表名称采用 <schema name>.<table name> 格式,例如 CIM.METER。
- 5. 输入资产类的描述。
- <span id="page-21-0"></span>6. 选择资产类型。每个资产类型都有针对 isAsset isResource 属性的设置。
	- v 容器
		- $-$  is Asset =  $0$
		- isResource = 0
	- v 逻辑资源
		- $-$  is Asset =  $0$
		- isResource = 1
	- 实物资产
		- $-$  is Asset = 1
		- isResource = 1
- 7. 单击保存。 创建资产类型和资产表时,会为每种资产类型创建四个缺省属性: serial number、 is Active、Installation data、remove date。

# 定义资产类的属性类型

您必须在 IBM Insights Foundation forEnergy 中将属性类型添加到新的资产类。新 资源类型的属性会存储在名为 CIM.Meter 的数据库表中。

### 关于此任务

单击某行中的编辑按钮即可编辑资产类。

### 过程

- 1. 在要添加属性的资产类的行中单击添加新项图标。
	- a. 输入代码。该代码是该资产属性的唯一字母数字代码。支持使用字母 a 到 Z 以 及数字 0 到 9。
	- b. 在列名字段中输入属性类型名称。列名是属性的名称,使用字母 a 到 Z,数字 0 到 9, 无空格。例如, 如果属性的名称是 Serial Number, 那么列名为 SERIALNUMBER。
	- c. 在列长字段中输入字符串列名的长度。
	- d. 在列小数位字段中输入资产的小数位。
	- e. 如果您不希望列允许空值,且您需要缺省值,请在允许空值字段中输入否。如 果您不需要缺省值,请输入是。
- 2. 单击保存。

### 准备并装入静态数据

完成定义新资产类计量表后,可以准备静态数据文件,定义资产,然后将数据文件装 入到数据库。

### 定义资源数据

资源数据保存在 .csv 文件中,需要创建 .csv 文件并向其添加内容。

### 过程

1. 转至应用程序服务器上的 /opt/IBM/energy/data/cityname/resources,然后创建名 为 meter.csv 的文件。

2. 将以下内容添加到该文件:

<isActive>, <mRID>,

<resourceType>,<name>,<description>,<isContainer>,<container>, <location>,<direction>,<mainAddress>,<phone1>,<phone2>,<secondaryAddress>, <locationDescription>,<geometry>

资源 CSV 文件已装入到 ObjectID 表、Resource 表和 Location 表。CSV 文件中 的列包括:

| 字段                  | 类型              | 描述                                                                          |  |
|---------------------|-----------------|-----------------------------------------------------------------------------|--|
| isActive            | CHAR(1)         | 指示资产当前是否处于活动状<br>态, 1 = 活动, 0 = 不活动。                                        |  |
| mRID                | VARCHAR(256)    | 主资源标识。这是基于字符串<br>的逻辑资源标识。                                                   |  |
| resourceType        | VARCHAR(128)    | ResourceType 表中定义的资<br>源类型的代码。                                              |  |
| name                | VARCHAR(128)    | 逻辑资源的名称。                                                                    |  |
| description         | VARCHAR(512)    | 逻辑资源的描述。                                                                    |  |
| isContainer         | CHAR(1)         | 指示逻辑资源是否为容器(具<br>有子代), 0 表示不是容器,<br>1 表示是容器。                                |  |
| container           | VARCHAR(256)    | 逻辑资源的容器的主资源标<br>识。                                                          |  |
| location            | VARCHAR(256)    | 位置的主资源标识。                                                                   |  |
| direction           | VARCHAR(32)     | 给定资产的方向。用于向现场<br>班组显示以迅速找到给定资<br>产。例如,向现场班组显示<br>NW 表示路灯位于客户场所的<br>NW (西北)。 |  |
| mainAddress         | VARCHAR(256)    | 位置的主地址。                                                                     |  |
| phone1              | VARCHAR(32)     | 电话号码                                                                        |  |
| phone2              | VARCHAR(32)     | 电话号码                                                                        |  |
| secondaryAddress    | VARCHAR(256)    | 位置的辅助地址。例如,邮政<br>信箱地址的邮政编码可能与<br>mainAddress 中的邮政编码不<br>同。                  |  |
| geometry            | <b>GEOMETRY</b> | 熟知文本 (WKT) 格式的资源<br>的几何图形,通常此信息来自<br>地理信息系统 (GIS)。                          |  |
| locationDescription | VARCHAR(256)    | 位置的描述。                                                                      |  |

表 *5. CSV* 文件中的列

3. 下面是需要添加到 meter.csv 文件的样本 CSV 部分。

isActive,mRID,resourceType,name,description,isContainer,container,location, direction,mainAddress,phone1,phone2,secondaryAddress, locationDescription,geometry 1,Meter\_1813699,Meter,Meter\_1813699,Meter\_1813699,0,Substation\_NIXON, Loc\_Meter\_1813699,,Southern Yellow Pine,,,,CCA, POINT (-83.4973760 42.5683241)

# <span id="page-23-0"></span>定义终端数据

终端数据保存在 .csv 文件中,需要创建 .csv 文件并向其添加内容。

### 过程

- 1. 转至应用程序服务器上的 /opt/IBM/energy/data/cityname/terminals, 然后创建名 为 meter.csv 的文件。
- 2. 将以下内容添加到该文件:

<isActive>,<mRID>,<name>,<description>,<sequenceNumber>, <connected>,<phases>,<resource>,<connectivityNode>

资源 CSV 文件已装入到 ObjectID 表、Resource 表和 Location 表。CSV 文件中 的列包括:

表 *6. CSV* 文件中的列

| 字段               | 类型             | 描述                                          |
|------------------|----------------|---------------------------------------------|
| isActive         | CHAR(1)        | 删除标记,指示当前终端是否<br>处干活动状态。                    |
| mRID             | VARCHAR(256)   | 主资源标识。这是基于字符串<br>的终端标识。                     |
| name             | VARCHAR(128)   | 终端的名称。                                      |
| description      | VARCHAR(512)   | 终端的描述。                                      |
| sequenceNumber   | <b>INTEGER</b> | 终端的序号。如果一个资源具<br>有多个终端, 那么序号用于使<br>终端按顺序排列。 |
| connected        | CHAR(1)        | 指示终端是否已连接。                                  |
| phases           | VARCHAR(32)    | 终端的阶段。                                      |
| resource         | VARCHAR(256)   | 终端连接到的资源的 mRID。                             |
| connectivityNode | VARCHAR(256)   | 终端连接到的连接节点的<br>mRID <sub>o</sub>            |

计量表资产通过终端和连接节点连接到配电变压器。如果计量表 Meter\_1813699 已 nectivityNode mRID。<br>计量表资产通过终端和连接节点连接到配电变压器。如果计量表 Meter\_1813699 已<br>连接到 配 电 变 压 器 D T \_ 1 0 1 2 2 1 , 那 么 M e t e r \_ 1 8 1 3 6 9 9 的 终 端 为<br>Terminal\_Meter\_1813699\_1, DT\_101221 的终端为 Termi Terminal\_Meter\_1813699\_1,DT\_101221 的终端为 Terminal\_DT\_101221\_2。这两 个终端都连接到连接节点 CN\_cn85555。下面是连接信息图:

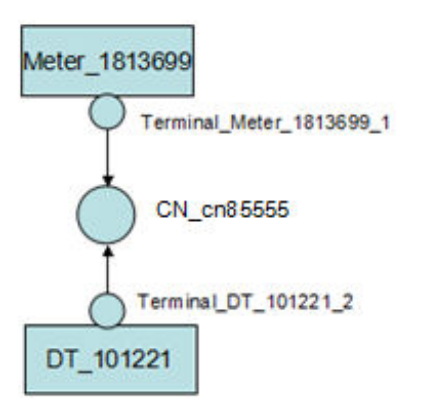

3. 下面是需要添加到 meter.csv 文件的样本 CSV。

isActive,mRID,name,description,sequenceNumber,connected,phases, resource,connectivityNode "1", "Terminal Meter 1813699 1", "Terminal 1", "Terminal 1", "1", "1",, "Meter\_1813699","CN\_cn85555" "1","Terminal\_DT\_101221\_2","Terminal 2", "Terminal 2", "2", "1",, "DT 101221", "CN cn85555"

# <span id="page-24-0"></span>定义连接节点数据

连接节点数据保存在 .csv 文件中,需要创建 .csv 文件并向其添加内容。

#### 过程

- 1. 转至应用程序服务器上的 /opt/IBM/energy/data/cityname/connectivityNodes,然 后创建名为 meter.csv 的文件。
- 2. 将以下内容添加到该文件:

<isActive>,<mRID>,<name>,<description>,<container>

连接节点 CSV 文件已装入到 ObjectID 表、Resource 表和 Location 表。CSV 文 件中的列包括:

表 *7. CSV* 文件中的列

| 字段          | 类型           | 描述                |
|-------------|--------------|-------------------|
| isActive    | CHAR(1)      | 指示资产当前是否处于活动状     |
|             |              | 态,1 = 活动,0 = 不活动。 |
| mRID        | VARCHAR(256) | 主资源标识。这是基于字符串     |
|             |              | 的连接节点标识。          |
| name        | VARCHAR(128) | 连接节点的名称。          |
| description | VARCHAR(512) | 连接节点的描述。          |
| container   | VARCHAR(256) | 连接节点的容器的主资源标      |
|             |              | 识。                |

由于计量表资产已连接到配电变压器,因此下面是需要添加到 meter.csv 的样本 CSV 部分。在终端数据文件中,将 Meter\_1813699 定义为通过 2 个终端和 1 个 连接节点来连接到配电变压器 DT 101221, 因此下面的示例定义了连接节点的详细 信息。

isActive,mRID,name,description,container "1","CN\_cn85555","cn85555","cn5555","Substation\_NIXON"

## 定义度量数据

度量数据保存在 .csv 文件中,需要创建 .csv 文件并向其添加内容。

#### 过程

- 1. 转至应用程序服务器上的 /opt/IBM/energy/data/cityname/measurements,然后创 建名为 meter.csv 的文件。
- 2. 将以下内容添加到该文件:

<mRID>,<isActive>,<name>,<measurementType>,<phaseCode>,<unitMultiplier>, <unitSymbol>,<resource>,<terminal>

度量 CSV 文件已装入到 ObjectID 表和 Measurement 表。CSV 文件中的列包括:

<span id="page-25-0"></span>表 *8. Measurement* 表中的列

| 类型           | 描述                    |
|--------------|-----------------------|
| CHAR(1)      | 删除标记。指示当前度量是否         |
|              | 处于活动状态。               |
| VARCHAR(256) | 主资源标识。这是基于字符串         |
|              | 的度量标识。                |
| VARCHAR(128) | 度量的名称。                |
| VARCHAR(128) | 度量的类型。                |
| VARCHAR(32)  | 度量的阶段代码。              |
| VARCHAR(32)  | 单位倍数。例如: k 表示         |
|              | 1000, 如果符号为 V, 那么标    |
|              | 准单位为 kV。              |
| VARCHAR(32)  | 单位符号。例如, V 表示电        |
|              | 压。                    |
| VARCHAR(256) | 度 量 所 度 量 的 逻 辑 资 源 的 |
|              | mRid <sub>o</sub>     |
| VARCHAR(256) | 度量所度量的终端的 mRid。       |
|              |                       |

由于计量表度量数据指示功率有效载荷,因此以下样本 CSV 部分需要添加到 meter.csv 文件。

```
mRID,isActive,name,measurementType,phaseCode,unitMultiplier,
unitSymbol,resource,terminal
"M_MT_148610_Payload","1","PayLoad","PayLoad",,"none","none","Meter_1813699",
```
# 定义资产数据

资产数据保存在 .csv 文件中,需要创建 .csv 文件并向其添加内容。

### 过程

- 1. 转至应用程序服务器上的 /opt/IBM/energy/data/cityname/assets, 然后创建名为 meter.csv 的文件。
- 2. 将以下内容添加到该文件:

<mRID>,<serialNumber>,<isActive>,<installationDate>,<removalDate>, <manufacture>,<randomError>

#### 表 *9. CSV* 文件中的列

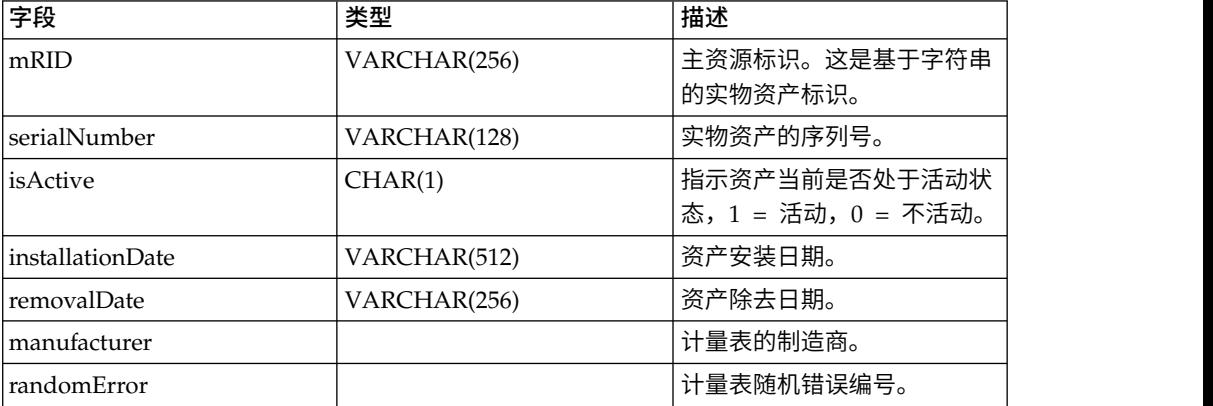

下面是需要添加到 meter.csv 文件的样本 CSV 部分。

mRID,serialNumber,isActive,installationDate,removalDate,manufacture,randomError Meter 1813699,1813699,1,1973-01-01,,ABC,4

# <span id="page-26-0"></span>配置数据装入器

数据装入器需要进行配置,并将新的部分添加到 config.properties 文件。

### 关于此任务

编辑 config.properties 文件。

### 过程

- 1. 转至 /opt/IBM/energy/data/cityname/,然后打开 config.properties 文件。
- 2. 将 resources/meter.cs 添加到 adapters.1.file 部分。 例如:

adapters.1.file=resources/substation.csv,resources/substat ionTransformer.csv,resources/distributionTransformer.csv,resources/o verheadCable.csv,resources/undergroundCable.csv,resources/lineSegme nt.csv,resources/pole.csv,resources/fuse.csv,resources/switch.csv,r esources/busbar.csv,resources/dynamicProtectiveDevice.csv,resource s/meter.csv

3. 将 connectivityNodes/meter.cs 添加到 adapters.2.file 部分。 例如:

```
adapters.2.file=connectivityNodes/connectivityNode.csv,co
nnectivityNodes/busbar.csv,connectivityNodes/meter.csv
```
4. 将 terminals/meter.cs 添加到 adapters.3.name 部分。 例如:

adapters.3.file=terminals/terminal.csv,terminals/busbar.csv,terminals/meter.csv

5. 将 measurements/meter.csv 添加到 adapters.4.file 部分。 例如:

adapters.4.file=measurements/measurement.csv,measurements/meter.csv

6. 为新资产计量表添加新部分。 例如:

adapters.12.name=com.ibm.ife.framework.adapter.Asset adapters.12.file=assets/meter.csv adapters.12.type=Meter

7. 保存 config.properties 文件。

# 装入静态数据

# 关于此任务

#### 过程

- **态数据**<br>关于此任务<br>过程<br>1. 在应用程序服务器中找到数据装入器工具:/opt/IBM/energy/data/<br>runDataLoader.sh。<br>? 使用以下命令运行数据进入器工具: runDataLoader.sh。
- 2. 使用以下命令运行数据装入器工具:

[root@ioc16-app data]# pwd /opt/IBM/energy/data root@ioc16-app data]# ./runDataLoader.sh <Path to data folder>

# 准备并装入动态数据

为动态数据准备数据文件和表,装入动态数据,然后定义资产样式。

# <span id="page-27-0"></span>定义读数数据文件

# 关于此任务

此示例适用于相同用例,即具有有效内容读数数据的资产计量表。需要定义读数数据 文件。

### 过程

- 1. 在应用程序服务器上创建名为 meterPayload.csv 的文件,并将其保存到临时位置。
- 2. 将以下内容添加到该文件:

<mrid>,<timestamp>,<serialNumber>, <payload>

3. 下面是需要添加到 meter.cs 文件的样本 CSV 部分。

mRID,timestamp,serialNumber,payload M\_MT\_148610\_Payload,2015-01-01 00:00:00.000,148610,20000

4. 将 meterPayload.csv 文件复制到应用程序服务器上的以下位置:/opt/IBM/energy/ apps/simulator/incoming。

# 创建读数数据表

如果需要存储新的度量读数,但是读数无法保存在现有的公共 IBM Insights Foundation for Energy 读数表中,那么可以创建新表来存储这些读数。 如果需要存储新的度量读数,但是读数无法保存在现有的公共 IBM Insights Founda-<br>tion for Energy 读数表中,那么可以创建新表来存储这些读数。<br>**关于此任务**<br>例如:计量表有效内容记录需要保存为 CSV 文件,以作为 IFE 数据库中<br>CIM.METERPAYLOAD 中的读数。

# 关于此任务

CIM.METERPAYLOAD 中的读数。

### 过程

运行 SQL 命令来创建名为 CIM.METERPAYLOAD 的新表。

CREATE TABLE CIM.METERPAYLOAD( measurement BIGINT NOT NULL, timestamp TIMESTAMP NOT NULL, serialNumber VARCHAR(128) NOT NULL, payload INTEGER ) DATA CAPTURE NONE COMPRESS YES ADAPTIVE VALUE COMPRESSION;

# 为新度量读数插入路由配置数据

您需要为已创建的新表 CIM.METERPAYLOAD 定义路由。

### 关于此任务

### 过程

1. 运行以下 SQL 命令以插入路由信息。

INSERT INTO CIM.CFG\_MEASUREMENT\_MAPPING (RESOURCETYPEID,MEASUREMENTTYPE,TYPE,DESCRIPTION, MESSAGEMAPPING,TARGETTABLE,COLUMNMAPPING)

VALUES(21,′PayLoad′,′Number=3,Number=4′, ′Meter PayLoad′,′SerialNumber=3,payload=4′,′CIM.METERPAYLOAD′, ′SerialNumber=3,payload=4′ )

2. 重新启动 IBM Insights Foundation for Energy 消息代理。

# <span id="page-28-0"></span>运行数据装入器

运行数据装入器时,它会监视传入文件夹中的 csv 文件。有效的度量 csv 文件经过处 理后,会放入到已处理文件夹中。

### 过程

使用 run\_simulator.sh 脚本运行模拟器:

[root@ioc16-app data]# pwd /opt/IBM/energy/apps/simulator [root@ioc16-app data]# ./run\_simulator.sh

# 定义资产样式

在 IBM Insights Foundation for Energy 中,您可以定义资产的图标, 以及资产在地 图上的显示方式。

### 关于此任务

下面是说明资产计量表的步骤。

### 过程

- 1. 转至数据库,然后打开 AHA.ASSETSTYLE 表。
- 2. 编辑用于资产计量表的表。
	- ASSETTYPE 21, 资源类型标识为 21。
	- GEOTYPE 0, 计量表在地图上显示为点。如果为 1, 将显示为线。
	- v SHAPE,您可决定在地图上用哪种图标来表示资产。您还可以在以下位置添加 自己的图标:/opt/IBM/WebSphere/Liberty/usr/servers/member01/apps/ ife\_aha\_mig\_app.ear/ife\_aha\_web.war/icon
	- MINSIZE 和 MAXSIZE 定义图标的大小。
	- DEVIDESCALE, 保持为空

### AHA.ASSETSTYLE

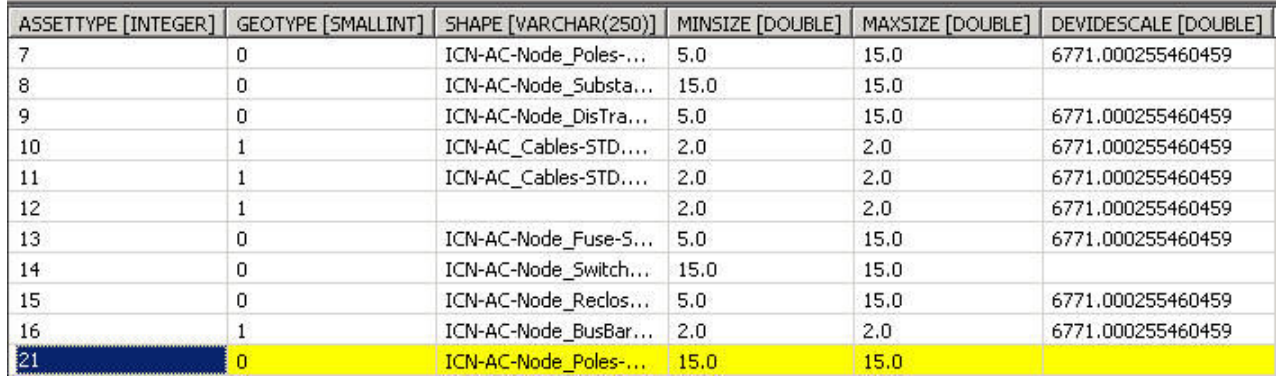

图 *1.* 定义资产类型样式

# <span id="page-30-0"></span>第 **3** 章 查看和分析能源数据

使用 IBM Insights Foundation for Energy 可分析网络电网的运行状况和风险。

IBM Insights Foundation for Energy 是一种使用门户网站技术且基于 Web 的解决 方案。您可以使用任何受支持的 Web 浏览器访问此解决方案。

可以在地图上或作为列表查看资产。可以使用用户指定的条件过滤显示的资产。

可以显示单个资产或资产组的详细报告。

### 用户界面

应用程序用户界面由四个部分组成:

- 过滤器栏 针对不同条件(例如,状态、资产类或地理位置)过滤资产。
- 任务栏 显示或隐藏过滤器栏、图注面板或者在内容与地图视图、列表视图或报告视 图之间切换。
- 内容区域 通过不同方法对资产进行可视化,包括地图、列表和报告视图。
- 图注面板 使用代表性颜色显示不同的资产类和得分范围。

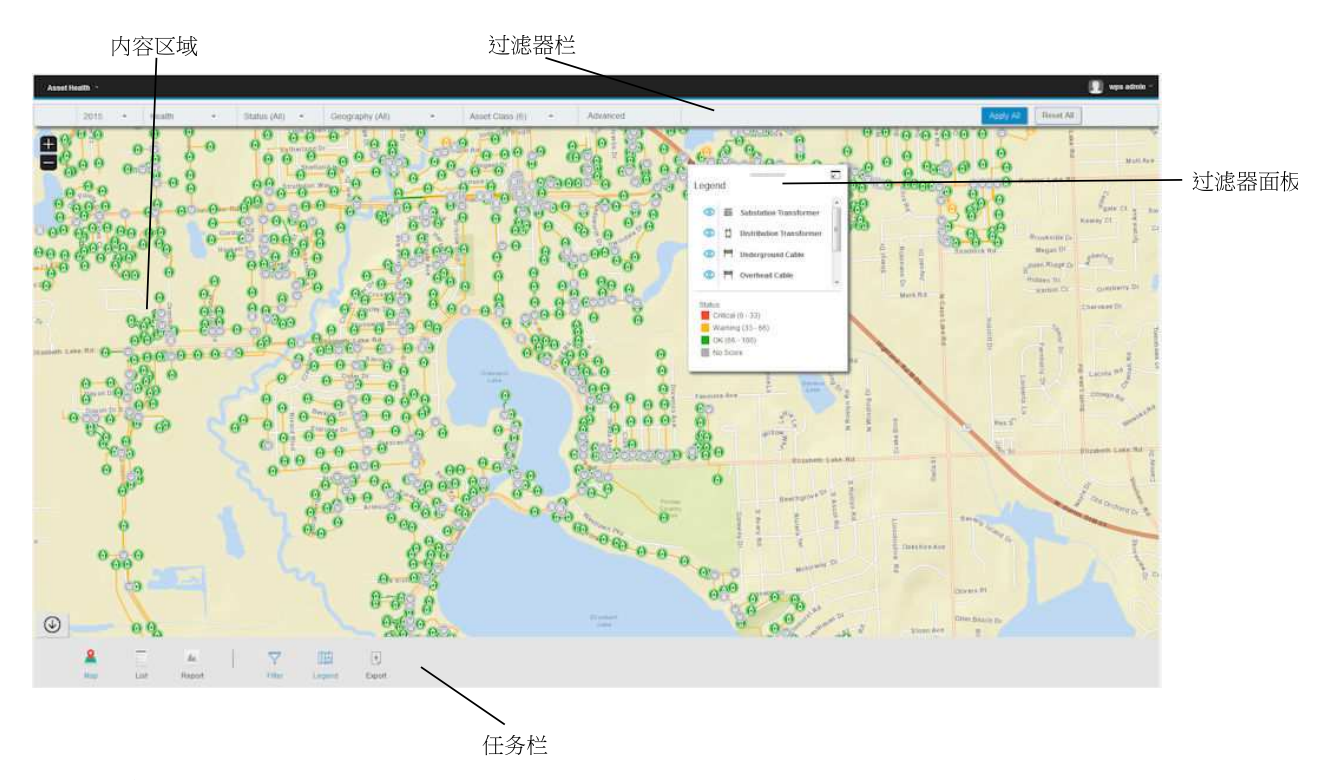

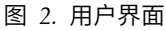

<span id="page-31-0"></span>任务栏

任务栏包含多个控件,用于控制各种面板和过滤器选项在用户界面中的显示方式。 可以选择各种面板、地图和报告的显示方式,还可以选择可用的过滤器选项。

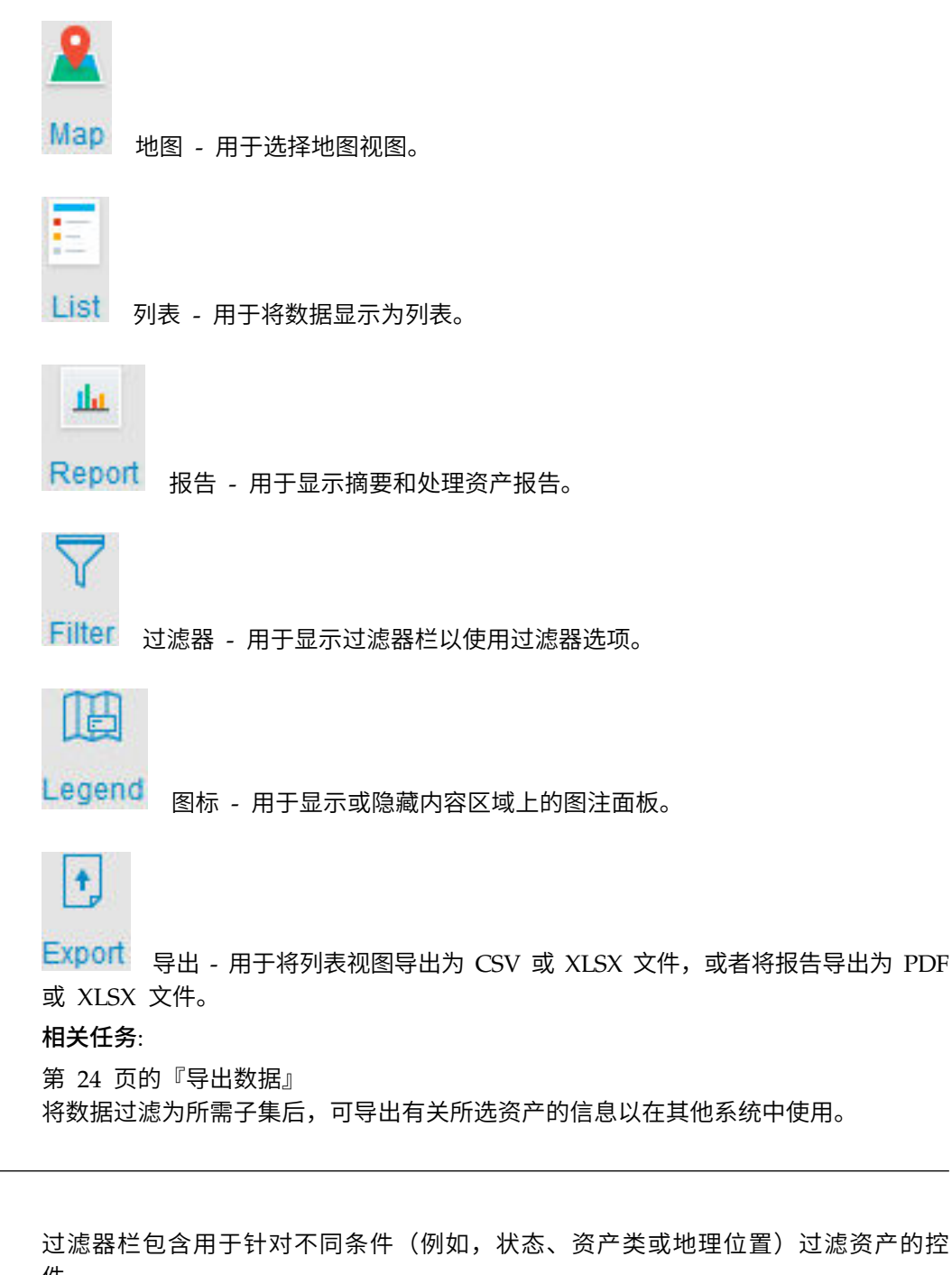

件。

可以选择可用的过滤器控件选项。预定义过滤器包括:

- v 时间 要查看的资产的时间段。
- 得分类型 有四种类型: 运行状况、风险、故障和后果。其中,运行状况是资产运行 状况(以百分比为单位),故障是发生故障的可能性,后果是故障的后果。

过滤器栏

- <span id="page-32-0"></span>v 状态 - 过滤所选得分类型的状态。有四种状态:严重、警告、正常、无得分。
- v 地理位置 过滤需要的区域地图。
- 资产类 显示要查看的地理区域的资产类。
- v 高级 可以添加多个过滤器,并通过选择所有条件或任何条件,决定这些过滤器是应 该为和关系还是或关系。

#### 相关任务:

第 20 [页的『过滤资产』](#page-33-0) 可以根据所选条件对地图或列表上显示的资产进行过滤。

# 登录到资产运行状况应用程序

进行登录以访问 IBM Insights Foundation for Energy 用户界面。

### 开始之前

请与您的本地管理员联系以获取您的用户标识和密码。管理员负责确保您具有与您在 贵组织所担任角色相符的安全性访问级别。管理员还将为您提供用于访问解决方案门 户网站的 Web 地址 URL。

### 关于此任务

使用以下过程来启动新的浏览器会话并访问 IBM Insights Foundation for Energy。

#### 过程

1. 将此 URL 输入到浏览器的地址字段中。

注: URL 中需要标准域名, 例如 https://web hostname/wps/myportal, 其中 web\_hostname 是 Web 服务器的主机名。如果使用的是 IP 地址而不是注册的标 准域名,那么一些窗口将无法正确打开。此外,如果未使用 HTTPS 协议,那么链 接将重定向为使用 HTTPS 协议。

- 2. 在登录页面上,输入用户标识和密码。
- 3. 单击登录。
- 4. 单击左上角的向下箭头,然后单击能源 > 资产运行状况。

### 结果

这将仅显示您有权访问的页面、功能部件和数据。如果您需要更多访问权,请与管理 员联系。

# 查看地图上的资产

可以在地理地图上查看能源网络中的资产及其连接。根据缩放级别,将显示单个资产 及其运行状况或者资产汇总和组合资产的运行状况。

#### 过程

- 1. 作为用户登录到 IBM Insights Foundation for Energy。
- 2. 如果未显示任务栏,请通过单击页面底部圆圈中的箭头来加以显示。
- 3. 在页面底部的任务栏中单击地图。 将显示地图。
- <span id="page-33-0"></span>4. 放大或缩小地图以查看所需视图。IBM Insights Foundation for Energy 将资产及 其所选过滤得分显示为单个图标。如果要显示为单个图标的资产过多,那么会将图 标分组到预定义区域,并且会显示相应区域的总体得分。(可选)您可以单击区域 并在预览卡中单击放大以显示该区域的资产。
- 5. 有关资产或区域的更多信息,请单击该资产或区域。 将显示具有其他信息和选项的 预览卡。
- 6. 如果显示了过多资产,请更改过滤器值并单击应用。 将在地图中显示满足过滤条件 的资产。

## 查看图注

可以显示图注,其中包含用于各资产的图标以及指示各资产状态的颜色。

# 关于此任务

### 过程

- 1. 如果未显示任务栏,请通过单击页面底部圆圈中的箭头来加以显示。
- 2. 在任务栏中单击图注。 将显示图注。
- 3. 要控制将显示哪些资产,请选择和取消选择图注中资产标签左侧的图标。
- 4. 要关闭图注,请再次单击任务栏中的图注。

#### 相关任务:

『过滤资产』

可以根据所选条件对地图或列表上显示的资产进行过滤。

# 作为列表查看资产

资产及其网络运行状况和风险值可显示为列表。

### 过程

- 1. 作为用户登录到 IBM Insights Foundation for Energy。
- 2. 如果未显示任务栏,请通过单击页面底部圆圈中的箭头来加以显示。
- 3. 在任务栏中单击列表。 将显示列表。
- 4. IBM Insights Foundation for Energy 将资产及其运行状态显示为单个表行。可通 过单击所需表标题对表进行排序。将重新显示按该字段排序的列表。
- 5. 有关资产的更多信息,请单击该资产。 将显示具有其他信息和选项的预览卡。
- 6. 如果显示了过多资产,请更改过滤器值并单击应用。 将在列表中显示满足过滤条件 的资产。

# 过滤资产

可以根据所选条件对地图或列表上显示的资产进行过滤。

# 关于此任务

IBM Insights Foundation for Energy 具有以下预定义过滤器选项:

- 分析年份
- 地理
- <span id="page-34-0"></span>• 得分类型,其中**运行状况**是资产运行状况,故障是发生故障的可能性,**后果**是故障 的后果。
- v 状态
- 资产类

可以使用高级选项指定其他过滤条件。

要将显示资产的数量减少到满足所需条件的资产数,请执行以下操作。

#### 过程

- 1. 如果未在页面顶部显示过滤器栏,请单击页面底部任务栏中的过滤器选项。如果未 显示任务栏,请通过单击页面底部圆圈中的箭头来加以显示。
- 2. 单击所需过滤器选项并选择所需值。
- 3. 单击应用。

### 结果

地图或列表视图将显示满足所选过滤条件的资产。

### 下一步做什么

要清除所有过滤器值,请单击全部重置。

### 相关概念:

第 18 [页的『过滤器栏』](#page-31-0)

过滤器栏包含用于针对不同条件(例如,状态、资产类或地理位置)过滤资产的控 件。

#### 相关任务:

第 20 [页的『查看图注』](#page-33-0) 可以显示图注,其中包含用于各资产的图标以及指示各资产状态的颜色。

## 添加其他过滤条件

除了提供的过滤器,还可以指定您自己的条件来过滤地图和列表中显示的数据

#### 过程

- 1. 如果未在页面顶部显示过滤器栏,请单击任务栏中的过滤器选项。如果未显示任务 栏,请通过单击页面底部圆圈中的箭头来加以显示。
- 2. 单击高级。 仅当在资产类过滤器中选择一个或多个资产类时,才可选择此选项。
- 3. 单击添加过滤器。
- 4. 从下拉字段中选择所需条件。
- 5. 如果需要多个条件,请重复这些步骤。如果需要多个条件,请指出是所有条件必须 成立(所有条件)才可选择资产,还是仅其中一个条件必须为成立(任何条件)。

#### 结果

地图或列表视图将显示满足所选过滤条件的资产。

## 下一步做什么

指定了其他过滤条件时,过滤器栏中的高级选项指示已在括号中定义的其他过滤器 数。要清除高级过滤条件,请单击过滤器栏中的高级,然后单击全部清除。要清除所 有过滤器值,请单击过滤器栏中的全部重置。

# <span id="page-35-0"></span>预览卡

用户单击资产或区域时,会显示具有有关该资产或区域的更多信息的预览卡。

如果选择了包含多个资产的区域,那么预览卡将显示该区域的平均得分、该区域中按 类排列的资产总数以及可用操作。

如果选择单个资产,那么预览卡将显示该资产的得分以及可用操作。

# 查看资产报告

您可以查看有关单个资产或一组资产的详细报告。

# 单资产报告

可以显示具有有关单个资产的详细信息的报告。

### 过程

- 1. 在地图或列表上,单击所需资产。 将显示资产的预览卡。
- 2. 单击查看资产报告。

### 结果

将显示所选资产的报告。

### 下一步做什么

还可导出报告数据。

### 多资产报告

可以显示有关按过滤条件选择的多个资产的汇总报告。

### 过程

- 1. 在地图或列表上,使用过滤条件指定要在报告中包含的资产。
- 2. 在页面底部的任务栏中单击报告。如果未显示任务栏,请通过单击页面底部圆圈中 的箭头来加以显示。

#### 结果

将显示资产的汇总报告。

### 下一步做什么

此报告可通过更改时间、地理和资产类过滤器进一步优化。还可导出报告数据。
报告数据

IBM Insights Foundation for Energy 报告提供了有关单个资产和多个资产的背景信息。

以下各表描述了每个报告中包含的数据的类型。

表 *10. IBM Insights Foundation for Energy* 单资产报告中提供的数据

| 报告选项卡  | 数据           | 描述                                               |
|--------|--------------|--------------------------------------------------|
| 摘要     | 得分           | 当前运行状况、风险、故障后<br>果得分以及自去年以来的更<br>改。              |
| 摘要     | 资产地图         | 资产在地图上的位置。                                       |
| 摘要     | 资产信息         | 所选年份、资产标识和其他基<br>本信息。                            |
| 摘要     | 一段时间内的得分     | 一段时间内的运行状况、风险<br>和故障后果得分。                        |
| 摘要     | 得分明细         | 运行状况、风险和故障后果得<br>分的计算详细信息                        |
| 运行状况降级 | 资产信息         | 所选年份、资产标识和其他基<br>本信息。                            |
| 运行状况降级 | 一段时间内的运行状况得分 | 一段时间内的运行状况得分。                                    |
| 运行状况降级 | 细            | 一段时间内的运行状况得分明   一段时间内的得分计算详细信<br>息 (因子/动因/资产得分)。 |
| 历史数据   | 资产信息         | 所选年份、资产标识和其他基<br>本信息。                            |
| 历史数据   | 高级分析         | 链接到 PMQ 报告。                                      |
| 历史数据   | 溶解气体分析       | 特定于变电站变压器的 DGA<br>报告。                            |
| 资产详细信息 | 资产信息         | 所选年份、资产标识和其他基<br>本信息。                            |
| 资产详细信息 | 资产属性         | 所选资产的所有属性值。                                      |
| 处理     | 资产信息         | 所选年份、资产标识和其他基<br>本信息。                            |
| 处理     | 处理选项         | 一段时间内的处理选项。                                      |
| 处理     | 最小和最大年度预算    | 资产的最小和最大年度处理开<br>销。                              |

表 *11. IBM Insights Foundation for Energy* 多资产报告中提供的数据

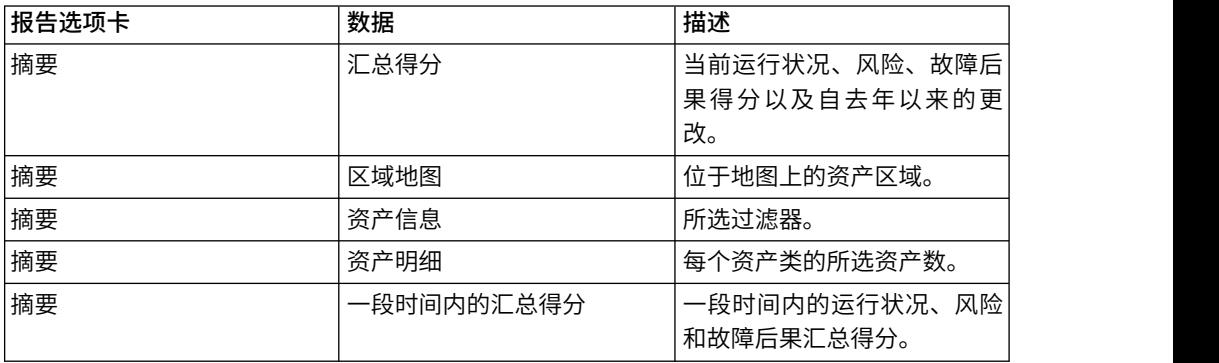

| 报告选项卡 | 数据        | 描述                                  |
|-------|-----------|-------------------------------------|
| 摘要    | 按资产类列出的得分 | 按资产类列出的运行状况和风<br>险汇总得分。             |
| 摘要    | 得分明细      | 按资产类列出的针对运行状<br>况、风险和故障后果的因子得<br>分。 |
| 处理    | 资产信息      | 所选过滤器。                              |
| 处理    | 资产明细      | 每个资产类的所选资产数。                        |
| 处理    | 最小和最大年度预算 | 汇总全部所含资产的最小和最<br>大年度处理开销            |
| 处理    | 处理选项      | 一段时间内每个资产的处理选<br>项                  |

表 *11. IBM Insights Foundation for Energy* 多资产报告中提供的数据 *(*续*)*

# 查看分析仪表板

查看报告时,IBM Predictive Maintenance and Quality 中提供了其他分析数据。

## 过程

查看报告时,单击高级分析。

## 结果

查看单资产报告时,会显示该单个资产的"设备"仪表板。查看多资产报告时,会显示站 点概述仪表板。

# 导出数据

将数据过滤为所需子集后,可导出有关所选资产的信息以在其他系统中使用。

## 过程

- 1. 作为用户登录到 IBM Insights Foundation for Energy。
- 2. 使用地图或列表,根据需要过滤资产。
- 3. 如果希望导出汇总了地图上显示的所有资产的报告,请单击报告。如果希望导出有 关单个资产的数据的报告,请在地图或列表上单击该资产。在显示的预览卡上,单 击查看资产报告。还可导出列表视图中显示的资产列表。
- 4. 单击导出以在查看列表时将数据导出为以下某种格式。
	- CSV
	- XLSX

查看报告时,可以将报告导出为以下某种格式。

- $\cdot$  PDF
- XLSX

报告中的所有选项卡都将导出到一个 .zip 文件中。

#### 相关概念:

第 18 [页的『任务栏』](#page-31-0)

任务栏包含多个控件,用于控制各种面板和过滤器选项在用户界面中的显示方式。

# 为费率用例创建输入

使用 IBM Insights Foundation for Energy,区域规划工程师可确定需要在哪些方面进 行投资以保持或提高可靠性。

## 关于此任务

美国每年花费 335 亿美元来维护配电网。北美在电力基础设施方面估计已投入 4 万亿 美元储备资金。自 2002 年以来,客户断电分钟数增加了 15%,而过去十年间维护配电 设备的成本则上升了 42%。

持续可靠地提供能源是一项重要业务。通过更好地理解资产风险、预防性维护和规 划,能源企业可改善业绩,提高效率。

区域规划工程师需要能够轻松管理和优化区域预算。他们希望可以快速、高效地生成 预算计划,而不必分析大量数据。他们还希望在可访问的单个位置中获得需要的信 息,从而使其公共事业公司可为其客户提供可靠、价格合理的能源。

### 过程

- 1. 区域规划工程师作为用户登录到 IBM Insights Foundation for Energy。
- 2. 他单击了地图。 将显示地图。
- 3. 工程师放大地图以确定需要分析的区域。
- 4. 单击相关区域,将显示一个预览卡,其中提供了有关该区域中资产的运行状况和风 险的信息。
- 5. 区域规划工程师希望查看该区域中的资产,于是单击放大以查看有关区域资产的更 多详细信息。 将重新显示地图,其中显示了单个资产。
- 6. 区域规划工程师希望查看高风险资产,因此将其得分类型过滤器更改为风险得分, 将得分范围更改为高风险范围,并单击应用。 将重新显示地图,其中包含风险最高 的资产。
- 7. 他希望将高风险资产作为列表查看,于是单击列表。 高风险资产将显示为列表。
- 8. 现在,区域规划工程师希望导出该列表,以便可向维护计划提供该信息。为此,他 单击导出并选择数据导出的格式,例如,CSV。

# 第 **4** 章 定制解决方案

您可以定制解决方案以满足您的业务需求。

使用"管理控制台"视图可注册定制用户界面组件,还可定制用户界面以满足您的特定操 作需求。

# 配置资产运行状况模型

数据研究员需要定义配置项才能配置资产运行状况模型。有些配置项是全局的、被更 多资产类共享的,而有些则是更特定于某些资产类的。

全局配置项包括:

- 业务动因:分析背后的动机。例如,处理变压器的动因可能是为了维持条件或降低 风险。您可以根据需要创建任意多个分析动因。在配置特定于资产类的分析模型 时,可以在 Package 中引用全局级别动因。
- 因子:作为资产运行状况模型基础的分析单元。在配置特定于资产类的分析模型 时,可以在软件包中引用全局因子。您可以通过在数据库中注册定制因子来扩展分 析运行状况模型。本产品支持三种因子,包括原始因子、计算因子和统计因子。此 文档将介绍如何在"定义新因子"部分注册新因子。
- 处理: 可用于资产的改进方法。例如,为了改进变压器的运行状况,有两种可用的 方法。1、更换新的变压器。2、维修现有变压器。

在配置特定于资产类的分析模型时,可以在软件包中引用全局级别处理。

v 分析起始年份:资产运行状况分析的开始时间。

注:在定义起始年份时,请确保当前资产元数据是最新的,并且是基于当前起始年 份的。例如,如果将 2016 年定义为起始年份,那么需要确保 CIM 元数据是基于 2016 年的。

- 分析持续时间:资产运行状况跨越几年时间。
- v 分析时间间隔:每个分析之间的时间间隔。
- v 资产缺省寿命:每个资产的寿命从安装日期开始计算。对于缺少资产安装日期的情 况,将使用缺省寿命代替。缺省寿命是根据资产类推算的平均期望寿命最大值。
- 运行状况故障因子:用于计算运行状况故障可能性的系数。此因子用于计算单个故 障可能性。您可以编辑以下算法中的运行状况因子值:

单个故障可能性 = (100 - asset\_score) \* 运行状况故障因子。

特定于资产的配置项包括:

- v 软件包:包含与资产类关联的所有配置项。资产动因、资产因子等。Package 与资产 类相关联。
- v 资产动因:特定资产类的业务动因。您可以根据需要定义任意多个分析动因,并为 每个动因指定加权以指示分析该动因的重要性。资产动因及其加权用于计算聚集资 产动因得分。

v 资产因子:是资产动因的分析单元。可以为多个资产动因选择一个资产因子。一个 资产动因的所有资产因子的所有加权之和应为 100%。资产因子及其权重用于计算聚 集资产因子得分。

注:为了避免发生某些资产因子缺少值的情况,您应当始终为资产因子定义缺省 值。

资产因子指标:对与资产动因关联的的资产因子进行标准化和量化。指标指示应为 资产指定从 0 到 100 之间的运行状况得分。例如,如果按资产因子进行老化,而寿 命范围 10-20 年的运行状况指标不佳,那么您应当为资产因子指标值指定一个较低的 分数 25%。

注:不要将资产因子指标指定为 100%。因为 100% 指示资产处于最佳运行状况,所 以无法为其计算风险得分。

- 资产处理:特定资产的基本处理信息。资产处理参考全局处理,但添加了针对特定 资产的特定信息,包括有关处理如何改进资产以及处理成本的信息。
- 处理包含规则:定义根据资产当前动因得分,何时对资产应用某种类型的处理。例 如,如果资产的资产动因条件得分在 50-100%(运行状况良好)的范围内,那么可以 添加处理 inspect pole。如果条件得分低于 50%(运行状况不佳),那么可以添加 处理 replace pole。
- v 处理排除规则:可选。根据资产因子定义处理的排除规则。例如,如果分析中既包 括钢杆也包括木杆,那么可以添加处理排除过滤器:钢杆和木杆需要不同的处理。
- 降级:可选。定义随时间降级的时间依赖资产因子。您可以将这些因子的降级定义 为独立的函数,包括线性、二次、指数函数。

注:仅可对原始因子定义降级。支持三种类型的因子:原始、计算、统计。计算因 子和统计因子是从最新数据或历史数据计算得出的,因此无需为这些因子定义降 级。

# 配置文件格式

IBM Insights Foundation for Energy 提供缺省资产运行状况配置模型。缺省配置可在 应用程序服务器中找到,/opt/IBM/energy/metaData.CSV 为 CSV 格式。

配置命令行工具用于将 CSV 格式的配置装入数据库。.csv 文件与元数据之间的映射关 系如下:

- v CSV 文件:AHA.ANALYSIS.csv
	- 元数据:
		- asset default age, health failure factor, asset class package mapping
	- csv 格式:

<asset class id> <package id> <health failure factor> <status> <start\_date>  $\overline{\text{complete}}$  date> <defalt\_age>

– 数据库中的表名称: AHA.ANALYSIS

- v CSV 文件:AHA.ANALYSIS\_YEAR.csv
	- 元数据

analysis start year analysis duration analysis interval

– csv 格式

<interval> <duration> <start year>

- 数据库中的表名称:AHA.ANALYSIS\_YEAR
- v csv 文件:AHA.DRIVER.csv
	- 元数据

driver

– csv 格式

<driver id> <driver\_name> <driver\_description>

- 数据库中的表名称: AHA.DRIVER
- csv 文件: AHA.FACTOR.csv
	- 元数据
		- factor
	- csv 格式
		- <factor id>  $<$ name $>$ <description> <asset class code> <factor type> <property code> <factor data type>
		- <implementation>
	- 数据库中的表名称: AHA.FACTOR
- v csv 文件:AHA.PACKAGE.csv
	- 元数据

package

– csv 格式

```
<package id>
<name><description>
<is template>
<asset class>
```
- 数据库中的表名称:AHA.PACKAGE
- v csv 文件:AHA.PACKAGE\_DEGRADATION.csv
	- 元数据

degradation

– csv 格式

```
<id><package id>
<factor id>
<age>
<description>
<cumulative degradation>
```
- 数据库中的表名称: AHA.PACKAGE\_DEGRADATION
- v csv 文件:AHA.PACKAGE\_DRIVER.csv
	- 元数据

asset driver

– csv 格式:  $\leq i \, d$ <package id> <driver id>

<driver weight>

- 数据库中的表名称: AHA.PACKAGE\_DRIVER
- v cvs 文件:AHA.PACKAGE\_FACTOR.csv
	- 元数据

asset factor

- csv 格式:  $\leq i \, d$ <package id> <driver id> <factor id> <factor weight> <default value>
- 数据库中的表名称: AHA.PACKAGE\_FACTOR
- v csv 文件:AHA.PACKAGE\_INDEX.csv
	- 元数据:

asset factor index

- csv 格式:
	- $<$ id $>$ <package id> <driver id> <factor id> <index sequence id> <index type> <from range> <to range> <string value> <int value> <index value>
- 数据库中的表名称:AHA.PACKAGE\_INDEX
- csv 文件:AHA.PACKAGE\_TREATMENT.csv

## 表 *12. CSV* 文件与元数据之间的映射

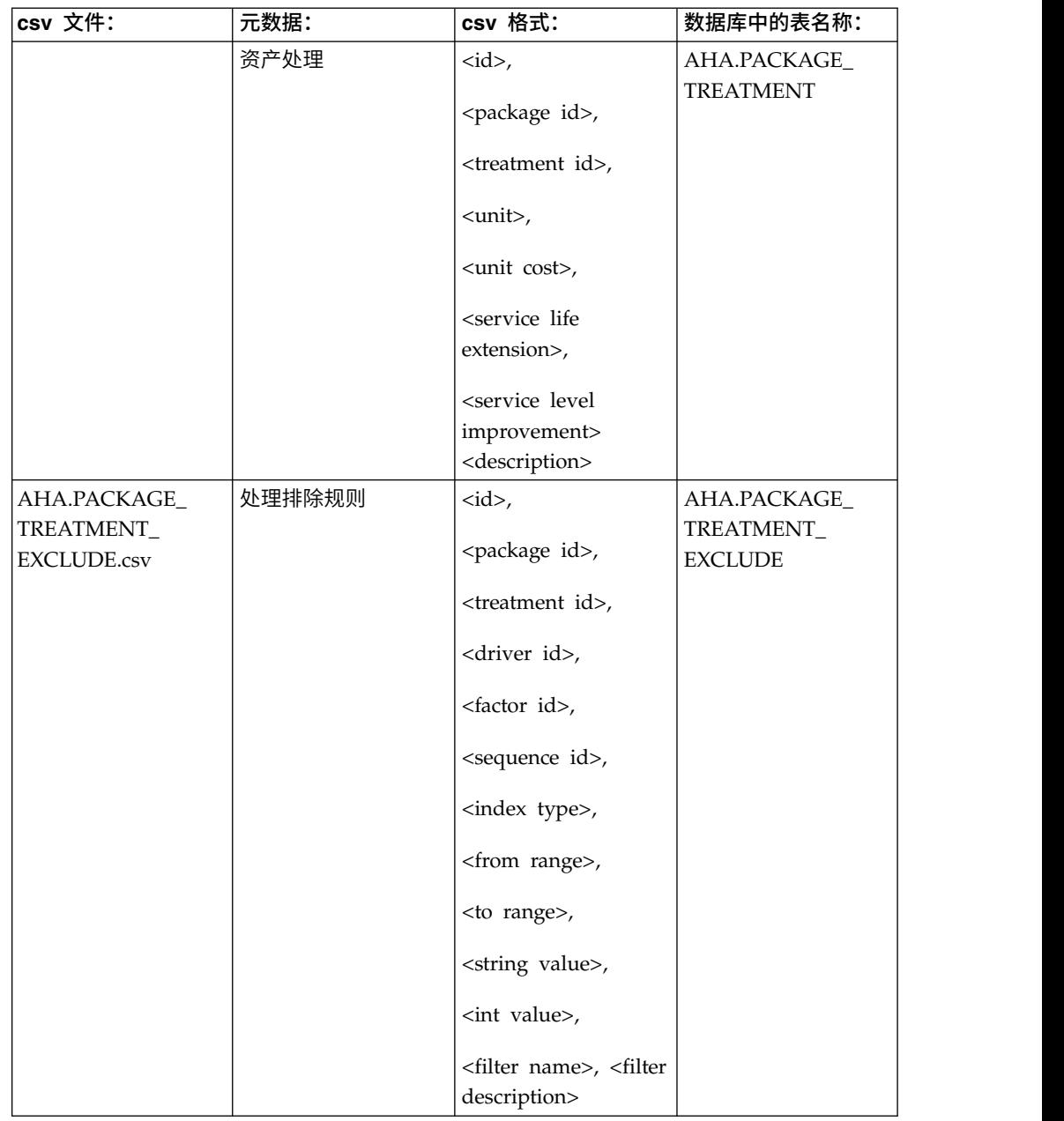

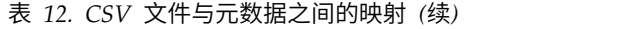

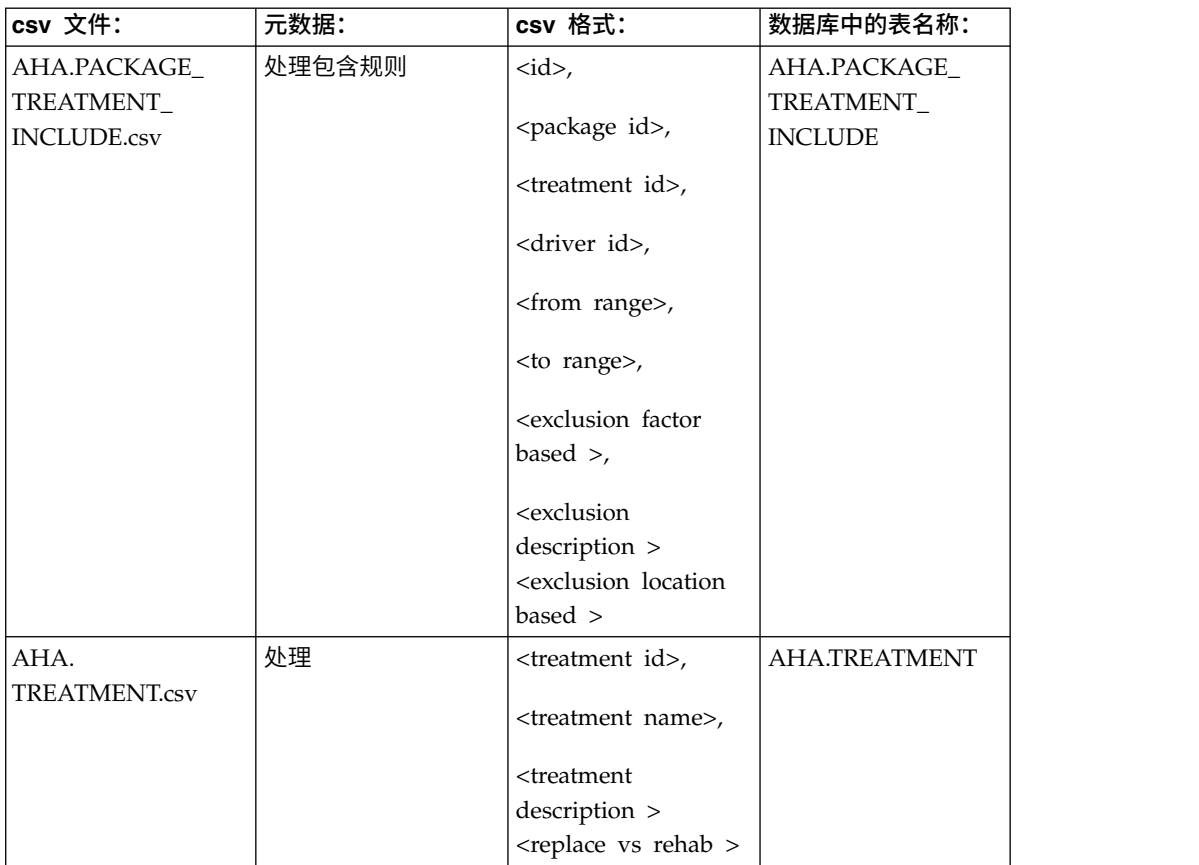

## **AHA.ANALYSIS.csv**

**asset class id** 列 1 资产类标识编号 资产类标识**, number** 列 2 软件包标识编号,来自 AHA.PACKAGE 表的引用标识 **health failure factor** 列 3 计算资产故障可能性所需的因子,值在 0 到 1 之间。 **status** 列 4 分析的状态。状态包括:打开、已开始、已完成或失败。

## **start\_date**

列 5

最后一次运行分析的开始日期。可为空的时间戳记值。

### **complete\_date**

列 6

最后一次运行分析的完成日期。可为空的时间戳记值。

#### **defalt\_age**

列 7

在实际安装日期未知的情况下,资产的缺省寿命。数字。

## **AHA.ANALYSIS\_YEAR.csv**

#### **interval**

列 1

分析的时间间隔,以年为单位。数字。例如,值为 3 意味着每 3 年进行一次分析。

#### **duration**

列 2

分析的时间段,以年为单位。数字。值为 10 意味着分析将持续 10 年。

#### **start year**

列 3

分析开始的年份。数字。

## **AHA.DRIVER.csv**

**driver id** 列 1 动因标识,是自动为动因生成的数字。

#### **driver\_name**

列 2

动因的名称。

## **driver\_description**

列 3

动因的描述。

## **AHA.FACTOR.csv**

## **factor id**

```
列 1
```
因子标识,是自动为因子生成的数字。

#### **name**

```
列 2
```
因子的名称。

## **description**

列 3

因子的描述。

## **asset class code**

列 4

CIM.RESOURCETYPE 数据库表中针对目标资产类的代码,因子注册为该资产类。

#### **factor type**

列 5

因子类型可以是"原始"、"计算"或"统计"。

### **property code**

列 6

CIM.PROPERTYTYPE 数据库表中的属性代码,用于因子值。

#### **factor data type**

列 7

因子的数据类型。NUM 表示数字数据类型。STR 表示字符串数据类型。

#### **implementation**

列 8

获取因子值所需的命令行。仅计算因子和统计因子需要此命令行。

## **AHA.PACKAGE.csv**

#### **package id**

列 1

软件包标识,是自动为软件包生成的数字。

#### **name**

列 2

软件包的名称。

#### **description**

列 3

软件包的描述。

#### **template**

列 4

确定是否以当前软件包为模板。值为 0 或 1。

#### **asset class**

```
列 5
```
在 CIM.resourcetype 表中,与此软件包关联的资产类的资产类标识。

# **AHA.PACKAGE\_DEGRADATION.csv**

**id** 列 1

降级标识,是自动生成的数字。

## **package id**

列 2

软件包标识,来自 AHA.PACKAGE 表的引用标识。

#### **factor id**

列 3

因子标识,来自 AHA.Factor 表的引用标识。

**age**

列 4

寿命因子,为数字。

## **description**

列 5

降级描述。

## **cumulative degradation**

列 6

根据资产因子寿命得到的累积降级值。双精度值。

## **AHA.PACKAGE\_DRIVER.csv**

```
id 列 1
```
软件包动因标识,是自动为 AHA.package\_driver 表生成的数字。

### **package id**

列 2

软件包标识,来自 AHA.PACKAGE 表的引用标识。

### **driver id**

列 3

动因标识,来自 AHA.Driver 表的引用标识。

## **driver weight**

列 4

应用于动因的权重值。数字。值为 40 意味着权重为 40%。

## **AHA.PACKAGE\_FACTOR.csv**

```
id 列 1
  软件包因子标识,是自动为 AHA.package_factor 表生成的数字。
package id
  列 2
  软件包标识,来自 AHA.PACKAGE 表的引用标识。
driver id
  列 3
  动因标识,来自 AHA.Driver 表的引用标识。
factor id
  列 4
  因子标识,来自 AHA.Factor 表的引用标识。
factor weight
  列 5
```
应用于因子的权重值。数字。值为 40 意味着权重为 40%。

#### **default value**

```
列 6
```
在当前因子没有值的情况下使用的缺省因子值。

## **AHA.PACKAGE\_INDEX.csv**

**id** 列 1 软件包指标标识,是自动为 AHA.package\_factor 表生成的数字。 **package id** 列 2 软件包标识,来自 AHA.PACKAGE 表的引用标识。 **driver id** 列 3 动因标识,来自 AHA.Driver 表的引用标识。 **factor id** 列 4 因子标识,来自 AHA.Factor 表的引用标识。 **index sequence id** 列 5 建立索引的序号。 **index type** 列 6 索引类型为 Range、String、Int。实际值取决于业务需求。 **from range** 列 7 包含的范围起始值。当索引类型为 Range 时,是必需的。 **to range** 列 8 范围的结束值。范围不包含结束值。当索引类型为 Range 时,是必需的。 **string value** 列 9 当索引类型为 String 时,是必需的。 **int value** 列 10 当索引类型为 Int 时,是必需的。 **index value** 列 11 因子进行从因子值到因子得分的标准化时的映射值。值从 0% 到 100%。 **AHA.PACKAGE\_TREATMENT.csv**

**id** 列 1

软件包处理标识,是自动为 AHA.package\_treatment 表生成的数字。

**package id** 列 2

软件包标识,来自 AHA.PACKAGE 表的引用标识。

# **treatment id**

列 3

处理标识,来自 AHA.TREATMENT 表的引用标识。

## **unit**

列 4

每个处理的单位。

## **unit cost**

列 5

处理的单位成本,为数字。

#### **service life extension**

列 6

由于进行了处理,可为资产寿命增添几年服务期。数字。值为 40 意味着服务寿命 延长 40 年。

## **service level improvement**

列 7

由于进行了处理,服务级别提高了多少。数字。值为 40 意味着服务级别提高了 40%。

## **description**

列 8 处理的描述。

## **AHA.PACKAGE\_ TREATMENT\_ EXCLUDE.csv**

```
id 列 1
```
软件包处理排除标识,是自动为 AHA.package\_treatment\_exclude 表生成的数字。

## **package id**

```
列 2
```
软件包标识,来自 AHA.PACKAGE 表的引用标识。

## **treatment id**

```
列 3
```
处理标识,来自 AHA.TREATMENT 表的引用标识。

#### **driver id**

列 4

动因标识,来自 AHA.Driver 表的引用标识。

## **factor id**

列 5

因子标识,来自 AHA.Factor 表的引用标识。

**sequence id** 列 6

排除角色的序号。

## **index type**

列 7

索引类型为 Range、String、Int。实际值取决于业务需求。

#### **from range**

列 8

包含的范围起始值。当索引类型为 Range 时,是必需的。

### **to range**

列 9

范围的结束值。范围不包含结束值。当索引类型为 Range 时,是必需的。

#### **string value**

列 10

当索引类型为 String 时,是必需的。

## **int value**

列 11

当索引类型为 Int 时,是必需的。

#### **filter name**

列 12

排除规则的过滤器名称。

#### **filter description**

列 12

排除规则的过滤器描述。

## **AHA.PACKAGE\_ TREATMENT\_ INCLUDE.csv**

**id** 列 1

软件包处理包含标识,是自动为 AHA.package\_treatment\_include 表生成的数字。

#### **package id**

列 2

来自 AHA.PACKAGE 表的软件包引用标识。

#### **treatment id**

列 3

来自 AHA.TREATMENT 表的处理引用标识。

## **driver id**

列 4

来自 AHA.Driver 表的动因引用标识。

#### **from range**

列 5

<span id="page-52-0"></span>包含的范围起始值。 **to range** 列 6 排除的范围结束值。 **exclusion factor based** 列 7 空 **exclusion description** 列 8 空 しゅうしょう しんこう **exclusion location based** 列 9 空

## **AHA. TREATMENT.csv**

**treatment id**

列 1

处理标识,是自动为 AHA.package\_treatment 表生成的数字。

#### **treatment name**

列 2

处理的名称。

### **treatment description**

列 3

处理的描述。

#### **replace vs rehab**

列 4

更换当前资产或者保留并维修当前资产。值为 Replace 或 Rehab。

# 装入缺省配置

将缺省配置文件装入 IBM Insights Foundation for Energy。

## 开始之前

在运行元数据装入器之前,请先停止连接到数据库的所有会话,以防装入器无法立即 锁定表。

停止连接到数据库的会话:

- 如果是在应用程序服务器上,请以 db 用户身份登录(如 db2inst1),然后运行命 令:db2 attach to <db2 node name> user <db2 instance user > using < db2 instance password>,然后再运行命令 db2 force application all。
- 如果是爱数据库服务器上,请以 db 用户身份登录(如 db2inst2),然后直接运行 命令 db2 force application all。

# 过程

- 1. 在应用程序服务器上,转至元数据装入器,然后运行命令 /opt/IBM/energy/ metaDataCSV/load client.sh -y <db2 instance user  $>$  < db2 instance password>。
- 2. 现在您可以打开 Web 用户界面来查看报告了。

注:

由于 FORCE APPLICATION 命令会强制关闭系统中的所有应用程序以允许装入器运行, 请忽略 HTTP 500 error,等待 2-3 分钟,以便门户网站重新构建到数据库的连接。

# 更新缺省配置

本部分提供了流行配置的示例。

您可以在应用程序服务器上更新 /opt/IBM/energy/metaDataCSV/ 中的配置 CSV 文件。

然后可以使用 load\_client.sh 运行将配置重新装入数据库。

## 更新资产类和软件包映射

文件位置在应用程序服务器上的 /opt/IBM/energy/metaDataCSV/AHA.PACKAGE.csv。使用 以下格式更新现有条目:

<package id>, <name>, <description>, <is template>, <asset class>

注:如果需要将软件包映射到新定义的资产类,请确保在映射软件包之前 CIM 元数据 已装入数据库。

示例条目添加了标识为 7、软件包为 1 的资产类的映射:

```
1,"Pole2Drivers",,"0",7
```
您需要用以下格式更新 AHA.ANALYSIS.csv 文件的现有条目:

<asset class id>, <package id>, <health failure factor>, <status>, <start\_date>, <complete\_date>,<default\_age>

示例条目为资产类 7 和软件包 1 添加了详细信息。

7,1,0.05,"Open",,,40

## 更新分析起始年份、持续时间和时间间隔

文件位置在应用程序服务器上的 /opt/IBM/energy/metaDataCSV/AHA.ANALYSIS\_YEAR.csv。 使用以下格式更新现有条目:

<interval>, <duration>, <start year>

示例条目添加了每 2 年进行一次分析的时间间隔,分析对象是自 2015 年起 10 年的 数据。

2, 10, 2015

### 更新动因配置

文件位置在应用程序服务器上的 /opt/IBM/energy/metaDataCSV/AHA.DRIVER.csv。使用 以下格式更新条目或添加新条目:

<driver id> , <driver\_name> , <driver\_description>

注:更新现有条目意味着更新现有动因配置。添加新条目意味着为模型添加新的动 因。

示例条目显示了在已定义的动因的当前 CSV 文件中,定义了 2 个条目。添加带有 driver id 3 的新条目将注册新动因。

示例是针对标识为 3、名称为"新动因"、描述为"这是新动因"的新动因。

3, new driver, this is a new driver

#### 更新因子配置

支持 3 种因子:原始、计算、统计。原始因子是资产类中的当前 CIM 属性,描述物理 属性,例如:电缆长度和变压器工作电压。计算因子反应的是资产情况,但需要进行 计算,例如:资产寿命 = 当前日期 - 资产安装日期。统计因子是时间序列数据,例如, 从资产传感器收集到的数据或预测数据。统计因子可用于集成 PMQ 预测数据。

#### 注册原始因子:

文件位置在应用程序服务器上的 opt/IBM/energy/metaDataCSV/AHA.FACTOR.csv。使用以 下格式添加新条目:

```
<factor id> , <factor name> , <factor
        description>, <asset class code > , "Raw", <CIM
        property code in CIM meta table>, <factor data
       type> ,
```
示例将为变电站变压器资产类注册一个原始因子。该因子的名称为 Rated kVA,其值可 从资产的 CIM.SUBSTATIONTRANSFORMER ratedkva 列中获取。数据类型为 numeric。

43, "Rated KVA",,"SubstationTransformer", "Raw", "ratedkva", "NUM",

变电站计算因子:

计算因子值需要通过程序进行计算。定制程序可以用任何计算机语言来实施,但应符 合下列输入和输出需求:

输入:asset class code

输出:三重输出,包含 <asset id>、<asset master resource id>、< computed factor value>

样本语法:/opt/sample/ageCalculator.sh SubstationTranformer

样本输出:

1232822, ST\_1438391, 201232833, ST\_1438392, 32 ......

定制程序完成后,请将与程序相关的资源代码复制到分析服务器,并使其可操作,例 如:

[root@ioc16-app sample]# ./ageCalculator.sh SubstationTranformer 1232822, ST\_1438391, 20 1232833, ST\_1438392, 32 1232834, ST\_1438393, 35

注意:命令行只能输出包含 <asset id>、<asset master resource id>、< computed factor value> 的三重输出,而不能输出其他任何消息。

1232833, ST\_1438392, 32<br>1232834, ST\_1438393, 35<br>注意: 命令行只能输出包含 <asset id>、<asset master resource id>、< computed fac-<br>tor value> 的三重输出,而不能输出其他任何消息。<br>在应用程序服务器上打开文件所在位置: /opt/IBM/energy/metaDataCSV/<br>AHA.FACTOR.csv。使用以下格式添加新条目: AHA.FACTOR.csv。使用以下格式添加新条目:

```
<factor id> , <factor name> , <factor
       description>, <asset class code > , "Computed", ,
       <factor data type> , <command
     line>
```
示例将为变电站变压器资产类注册一个计算因子。因子名称为 Age,数据类型为 numeric。

44,

"Age",,"SubstationTransformer", "Computed", , "NUM", "/opt/sample/ageCalculator.sh SubstationTranformer"

#### 注册统计因子

统计因子是需要通过程序进行计算的时间因子。定制程序可以用任何计算机语言来实 施,但应符合下列输入和输出需求:

输入: asset class code, analysis start year, analysis duration, analysis interval

输出:四重输出,包含 <asset id>, <asset master resource id>, < computed factor value>, <time>

样本语法:

/opt/sample/polePercentAgeingCoefficient.sh DistributionTransformer 2015, 3, 1

样本输出:

1232822, DT\_1438391, 20, 2016 1232833, DT\_1438392, 32, 2016 ......

定制程序完成后,请将与程序相关的资源代码复制到分析服务器,并使其可操作,例 如:

[root@ioc16-app sample]# ./polePercentAgeingCoefficient.sh DistributionTransformer , 2015, 3,1 1232822, ST\_1438391, 20, 2016 1232833, ST\_1438392, 32, 2016 1232834, ST\_1438393, 35, 2016

警告: 命令行只能输出包含 <asset id>, <asset master resource id>, < computed factor value>, <time> 的四重输出,而不能输出其他任何消息。

1232833, ST\_1438392, 32, 2016<br>1232834, ST\_1438393, 35, 2016<br>警告: 命令行只能输出包含 <asset id>, <asset master resource id>, < computed<br>factor value>, <time> 的四重输出,而不能输出其他任何消息。<br>在应用程序服务器上打开文件所在位置: /opt/IBM/energy/metaDataCSV/<br>AHA.FAC AHA.FACTOR.csv。使用以下格式添加新条目:

<factor id> , <factor name> , <factor description>, <asset class code > , "Statistical", , <factor data type> , <command line>

示例将为配电变压器资产类注册一个原始因子。因子名称为 Percent Ageing Coefficient,数据类型为数字。

45, "Percent Ageing Coefficient",,"DistributionTransformer ", "Statistical", , "NUM",

"/opt/sample/polePercentAgeingCoefficient.sh DistributionTransformer <startYear> <duration> <interval>"

注:您可以保留参数输入持续时间和时间间隔不进行更改,例如:<startYear> <duration> 和 <interval>。在运行时期间,应用程序会将这些字符串替换为真实值。

将新因子添加到软件包:

在完成因子注册之后,要将新添加的因子添加到下一个资产运行状况分析,您需要将 这些因子添加到与特定资产类关联的软件包中。三个步骤包括:建立因子与资产动因 的关联,定义因子指标,以及定义因子降级和处理排除规则。

## 建立因子与资产动因的关联

要将因子关联到一个或多个资产动因,需要在应用程序服务器上转至 /opt/IBM/energy/ metaDataCSV/AHA.PACKAGE\_FACTOR.csv。使用以下格式添加新条目:

```
<package id> , <driver id>, <factor id>,
        <factor weight> , <default value>
```
示例会将动因 Condition 的因子 preservativeKind 添加到资产类。电线杆资产类的软 件包标识为 1,"preservativeKind"的因子标识为 7,"Condition"的动因标识为 1。

注:假定的前提是已经存在权重为 100% 的因子 Condition。

1,1,2,100,"0"

在添加 preservativeKind 之后,CSV 文件应看似以下内容。以下两个因子的权重都是 50%。

1,1,2,50,"0" 1,1,7,50,"0"

#### 定义因子指标

如果要在执行资产运行状况分析期间使用新添加的因子,那么需要指定指标才能完成 分析。指标指示如何对因子值进行标准化,并应覆盖因子值的范围。 **定义因子指标**<br>如果要在执行资产运行状况分析期间使用新添加的因子,那么需要指定指标才能完成<br>分析。指标指示如何对因子值进行标准化,并应覆盖因子值的范围。<br>在 应 用 程 序 服 务 器 上 打 开 文 件 / o p t / I B M / e n e r g y / m e t a D a t a C S V /<br>AHA.PACKAGE\_INDEX.csv。使用以下格式添加新条目:<br>cackage\_ids\_\_\_cdriver\_id

AHA.PACKAGE\_INDEX.csv。使用以下格式添加新条目:

<package id> , <driver id>, <factor id>, <index sequence id>, <index\_type>, <from\_range >, <to\_range> , <string value>, <int value>, <index value>

示例定义电线杆资产类的动因 Condition 的因子 preservativeKind 的因子指标。假定 的前提是电线杆资产类的软件包标识为 1,preservativeKind 的因子标识为 7,Condition 的动因标识为 1。当因子值不同时,也会给定不同的指标值。

1,2,7,1,"String",,,"- NA -",,25 1,2,7,2,"String",,,"CCA",,35 1,2,7,3,"String",,,"Creosote",,45 1,2,7,4,"String",,,"Creosote or Copper Naphthenate",,55 1,2,7,5,"String",,,"Pent in LP Gas (Cellon)",,65

注:示例使用 String 作为"指标"类型,因为因子值是独立的字符串。如果因子是连续 数字,请使用"范围"。例如: 如果因子 #8 的值为 [0,20),标准化的值为 20,那么当值 为 [20, 40) 时,标准化的值为 30。

1,2,8,1,"Range",0,20,,,20 1,2,8,1,"Range",20,40,,,30 1,2,8,1,"Range",40,60,,,40

## 定义软件包处理选项

在应用程序服务器上打开文件 / o p <sup>t</sup> /IBM/ ener <sup>g</sup> <sup>y</sup> / metaDataCSVAHA.PACKAGE\_TREATMENT.csv/。使用以下格式添加新条目:

<package id> , <treatment id>, <unit>, <unit cost>, <service life extension>, <service level improvement>, <description>

CSV 条目的示例显示对于软件包标识 5 的每项处理,都设置了以下单位。如果选择处 理 #1, 那么单位成本在已设定的币别中为 2000, 该成本可将服务期限延长 100 年, 并 将资产服务等级提高 50%。如果选择处理 #2,那么单位成本在已设定的币别中为 200, 该成本可将总服务期限延长 10 年,并将资产服务等级提高 50%。

5,1,"Set",2000.0,100,50,"" 5,2,"Set",200.0,10,50,""

#### 定义处理包含规则

要定义软件包处理,请在应用程序服务器上打开文件 /opt/IBM/energy/metaDataCSV/ AHA.PACKAGE\_TREATMENT\_INCLUDE.csv。使用以下格式添加新条目:

```
<package id> , <treatment id>, <driver
       id>, <from range>, <to range>, <exclusion factor based>,
<exclusion description >, <exclusion location
       based>
```
示例显示对于软件包 5 的每项处理,当动因 1 的得分值在 0 到 50 的范围内时,使 用处理 1。当动因 1 的得分值在 50 到 100 的范围内时,使用处理 2。当动因 2 的 得分值在 0 到 50 的范围内时,使用处理 1。当动因 2 的得分值在 50 到 100 的范 围内时,使用处理 2。

5,1,1,0,50 5,2,1,50,100 5,1,2,0,50 5,2,2,50,100

#### 定义因子降级和处理排除规则

降级和处理排除规则都是可选项。

要定义因子降级,请在应用程序服务器上打开文件 /opt/IBM/energy/metaDataCSV/ AHA.PACKAGE\_DEGRADATION.csv。使用以下格式添加新条目:

```
<package id> , <driver id>, <factor
         id>, <age>,
        <description>, <cumulative degradation >
```
示例显示标识为 5 的因子开始从寿命 0 降级。二十年后,累积降级值为 40。 1,5,0,,0.0 1,5,20,40.0

要定义处理排除规则,请在应用程序服务器上打开文件 /opt/IBM/energy/ metaDataCSV/AHA.PACKAGE\_TREATMENT\_EXCLUDE.csv。使用以下格式添加新 条目:

<package id> , <treatment\_id>,<driver id>, <factor id>, <sequence>, <index\_type>, <from\_range >, <to\_range> , <string\_value>, <int\_value>, <index\_value> , <filter name>,  $\overline{\text{filter}}$  description>

当标识为 5 的因子开始且其值在 [0, 10) 范围内时,filter1 的示例会过滤出处理采用。 1,1,1,5,1,"Range",0,10,,,"filter1",""

#### 更新降级

降级逻辑有两个选项:第一个选项是编辑 CSV 并使用元数据装入器重新装入元数据。

但是,如果函数更复杂,比如是线性、二次、对数或指数,并且难以获取独立的点 值,那么您可以调用 REST 服务以自动生成独立的函数点,并直接更新数据库中的降级 配置。

下面是降级 REST 服务描述:

#### 函数:**y=ax+b**

那么您可以调用 REST 服务以自动生成独立的函数点,并直接更新数据库中的降级<br><sup>?</sup>。<br><sup>?</sup><br>URL: /ibm/ife/aha/api/aha-service/package/{packageId}/<br>URL: /ibm/ife/aha/api/aha-service/package/{packageId}/<br>generateLinearCurve generateLinearCurve

方法: POST

请求参数:

- package id,
- factorId,
- x0,因子开始降级时的寿命。
- $\bullet$  a.
- $\cdot$  b.
- v xplus,生成独立的点的时间间隔。
- v numpoints,生成的独立点数。

## 函数:**y = log(ax)**

URL:/ibm/ife/aha/api/aha-service/package/{packageId}/generateLogCurve

方法: POST

请求参数:

- package id,
- factorId,
- x0,因子开始降级时的寿命。
- $\bullet$  a,
- xplus,生成独立的点的时间间隔。

v numpoints,生成的独立点数。

### 函数:**y = e ax**

URL:/ibm/ife/aha/api/aha-service/package/{packageId}/generateExpCurve

方法: POST

请求参数:

- package id,
- factorId,
- v x0,因子开始降级时的寿命。
- $\bullet$  a,
- v xplus,生成独立的点的时间间隔。
- v numpoints,生成的独立点数。

## 函数:**y = x2**

URL:/ibm/ife/aha/api/aha-service/package/{packageId}/generateQuadCurve

方法:POST

请求参数:

- package id,
- $\cdot$  factorId,
- v x0,因子开始降级时的寿命。
- $\bullet$  a,
- v xplus,生成独立的点的时间间隔。
- v numpoints,生成的独立点数。

## 装入元数据

用户更新因子配置之后,下一步是重新装入元数据以使新的更新在数据库中生效。请 参阅第 39 [页的『装入缺省配置』](#page-52-0)

# 第 **5** 章 维护解决方案

执行维护任务可使解决方案保持平稳运行。

# 重新启动 **IBM Insights Foundation for Energy** 组件

安装定制应用程序后,或者如果修改了系统中的文件,为了使更改生效,可能需要重 新启动 IBM Insights Foundation forEnergy 组件。使用平台控制工具来停止和启动 服务器上正在运行的组件。

# 了解平台控制工具组件

单个平台控制工具组件会组织到称为基本组件的逻辑分组中。建议运行单个 IFEControl 命令来停止或启动服务器上的所有组件。但是,如果需要,可以在基本组件级别或单 个组件级别停止或启动平台控制工具组件。请务必以正确的顺序停止和启动组件。

下表列出了三个服务器上的基本组件及其单个组件:

| 服务器     | 基本组件 | 单个组件        | 启动的产品或服务                                                                                                    |
|---------|------|-------------|----------------------------------------------------------------------------------------------------|
| 数据库服务器  | db   | db2         | DB2 Enterprise Server Edi-<br>tion                                                                               |
|         |      | jena        | Apache Jena                                                                                                    |
| 应用程序服务器 | app  | appiib      | IBM Integration Bus                                                                                              |
|         |      | appliberty  | WebSphere Application<br>Server Liberty Profile                                                                  |
|         |      | appihs      | IBM HTTP Server                                                                                                  |
| 分析服务器   | ana  | anacognos   | IBM Cognos Business Intel-<br>ligence                                                                            |
|         |      | anaihs      | IBM HTTP Server for<br>Cognos                                                                                    |
|         |      | askliberty  | WebSphere Application<br>Server Liberty Profile for<br>the Analytics Solution Kit<br>(ASK)                       |
|         |      | anacndsserv | WebSphere Application<br>Server Network Deploy-<br>ment for SPSS Collabora-<br>tion and Deployment Ser-<br>vices |
|         |      | anaspss     | IBM SPSS Modeler                                                                                                 |

表 *13.* 每个服务器上的基本组件及其单个组件:

# 停止组件

使用平台控制工具来停止 IBM Insights Foundation for Energy 服务器上的组件。

# 关于此任务

建议运行带 -a 选项的 IFEControl 命令来停止所有组件。但是,在某些情况下,可能 需要只停止所选的基本组件或单个组件。

注:如果需要只停止所选的基本组件或单个组件,那么必须按正确顺序来停止组件。

#### 过程

1. 以 ibmadmin 用户身份登录到分析服务器。 停止所有组件

2. 要停止所有 IBM Insights Foundation for Energy 组件,请输入以下命令,其中 *password* 是在安装过程中创建的拓扑密码:

IFEControl -a stop -c all -p *password*

#### 停止基本组件或单个组件

3. 要停止基本组件或单个组件,请输入以下命令:

IFEControl -a stop -c *component* -p *password*

在上面的命令中,*component* 是基本组件或单个组件的名称,*password* 是在安装过 程中创建的拓扑密码。

注:必须按表 1 中概述的正确顺序来停止基本组件或单个组件。例如,如果要仅停 止 app 基本组件和 anacndsserv 组件, 那么必须先停止 anacndsserv 组件, 然 后再停止 app 组件。

表 *14.* 基本组件或单个组件的停止顺序

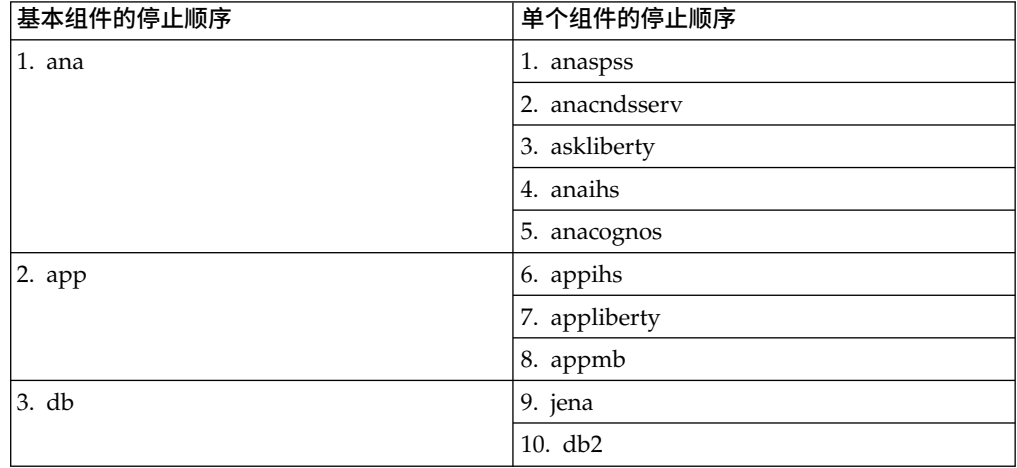

## 启动组件

使用平台控制工具来启动 IBM Insights Foundation for Energy 服务器上的组件。

### 关于此任务

建议运行带 -a 选项的 IFEControl 命令来启动所有组件。但是,在某些情况下,可能 需要只启动所选的基本组件或单个组件。

注:如果需要只启动所选的基本组件或单个组件,那么必须按正确顺序来启动组件。

# 过程

1. 以 ibmadmin 用户身份登录到分析服务器。 启动所有组件

2. 要启动所有 IBM Insights Foundation for Energy 组件,请输入以下命令,其中 *password* 是在安装过程中创建的拓扑密码:

IFEControl -a start -c all -p *password*

启动基本组件或单个组件

3. 要启动基本组件或单个组件,请输入以下命令:

IFEControl -a start -c *component* -p *password*

在上面的命令中,*component* 是基本组件或单个组件的名称,*password* 是在安装过 程中创建的拓扑密码。

注: 必须按表 1 中概述的正确顺序来启动基本组件或单个组件。例如, 如果要仅启 动 anaspss 和 anacognos 组件, 那么必须先启动 anacognos 组件, 然后再启动 anaspss 组件。

表 *15.* 基本组件或单个组件的启动顺序

| 基本组件的启动顺序 | 单个组件的启动顺序      |
|-----------|----------------|
| 1. db     | 1. db2         |
|           | 2. jena        |
| 2. app    | 3. appmb       |
|           | 4. appliberty  |
|           | 5. appihs      |
| 3. ana    | 6. anacognos   |
|           | 7. anaihs      |
|           | 8. askliberty  |
|           | 9. anacndsserv |
|           | 10. anaspss    |

# 附录 **A.** 故障诊断与支持

要找出并解决您的 IBM 软件出现的问题,可以使用故障诊断和支持信息,其中包含有 关如何使用 IBM 产品随附的问题确定资源的指示信息。

# 对问题进行故障诊断的技术

故障诊断是用于解决问题的系统化方法。故障诊断的目标是确定某个对象未按预期运 行的原因以及解决问题的方法。

故障诊断过程的第一步是完整描述问题。对问题的描述可帮助您和 IBM 技术支持代表 了解从何处开始找出此问题的原因。在此步骤中,您需要回答一些基本提问:

- 问题存在哪些症状?
- v 此问题在何处发生?
- 此问题在何时发生?
- 此问题在哪些情况下发生?
- 问题是否可以重现?

通常,这些提问的答案会形成很好的问题描述,从而帮助您解决问题。

### 问题存在哪些症状?

开始描述问题时,最明显的提问是"发生了什么问题?"此提问可能看起来比较直截了 当;但是,您可以将它分解为多个更有针对性的提问,从而更详细地描述问题。这些 提问可能包括:

- 谁或什么对象报告了该问题?
- 有哪些错误代码和消息?
- v 系统是如何发生故障的?例如,是出现了循环、挂起、崩溃、性能下降情况还是产 生了错误结果?

## 此问题在何处发生?

确定问题发生位置并不总是很容易,但这是解决问题的最重要步骤之一。报告组件和 故障组件之间可能存在许多技术层。在调查问题时,网络、磁盘和驱动程序仅仅是一 小部分要考虑的组件。

下列提问可帮助您重点关注发生问题的地点,从而找出发生问题的层:

- v 只有一个平台或操作系统发生此问题,还是有多个平台或操作系统都发生此问题?
- 当前的环境和配置是否受支持?

如果某层报告问题,问题不一定源自该层。要了解问题所源自的位置,需要确定存在 此问题的环境。请花一些时间完整描述发生问题的环境,包括操作系统和版本、所有 相应的软件和版本以及硬件信息。请确认您正在一个受支持的配置环境中运行;许多 问题都可以回溯到不兼容的软件级别,这些级别不能一起运行或没有一起进行过全面 测试。

## 此问题在何时发生?

请制定导致故障的事件的详细时间线,尤其是那些仅发生一次的情况。通过倒推法最 容易制定时间线: 从报告错误的时间开始(时间要尽可能精确,甚至精确到毫秒), 一直倒推到可用的日志和信息。通常,只需要查看到您在诊断日志中找到的第一个可 疑事件为止。

要制定事件的详细时间线,请回答以下提问:

- v 该问题是否只在白天或夜晚的特定时间发生?
- 问题多久出现一次?
- v 在报告此问题之前,所发生的一系列事件是什么?
- 在环境改变(例如,升级或安装软件或硬件)之后发生了此问题吗?

回答这些类型的提问可以为您提供用于调查问题的参考框架。

## 此问题在哪些情况下发生?

了解发生问题时有哪些系统和应用程序正在运行是故障诊断的一个重要部分。有关您 环境的以下提问可以帮助您识别问题的根本原因:

- v 执行同一任务时是否总是会发生此问题?
- v 是否需要发生某一系列的事件才能引发此问题?
- v 是否有任何其他应用程序同时发生故障?

回答这些类型的提问,可帮助您说明发生此问题所在的环境,并找出导致问题发生的 所有依赖项。请记住,仅仅因为多个问题可能同时发生,并不一定表示这些问题有关 联。

## 问题是否可以重现?

从故障诊断的角度来看,理想的问题是可重现的问题。通常,问题可以重现时,您将 有更多工具或过程可供使用,以帮助您进行调查。因此,可以重现的问题通常更易于 调试和解决。但是,可重现的问题可能有一个缺点:如果该问题会产生重大业务影 响,那么您不会希望它重现。如果有可能,请在测试环境或开发环境中重现此问题, 这通常使您在调查期间更具灵活性和控制能力。

- 能否在测试系统上重现问题?
- v 是否有多个用户或应用程序遇到同一类型的问题?
- v 能否通过运行单个命令、一组命令或特定应用程序来重现问题?

# **IBM Insights Foundation for Energy** 的已知问题和解决方案

IBM Insights Foundation for Energy 的一些常见问题及其解决方案或变通方法已记录 在文档中。如果您在使用 IBM Insights Foundation for Energy 时遇到问题,请查看 问题解决方案主题,以确定您所遇到的问题是否已有解决方案。

# 浏览器后退按钮不会返回到预期的上一页

单击浏览器后退按钮时,浏览器可能会返回到非预期页面。

# 症状

单击浏览器后退按钮会导致显示非预期页面。

### 解决问题

使用产品导航来浏览产品。浏览器的前进和后退按钮可能不会浏览至所需产品页面。

# 更新后的数据装入器服务密码不会自动加密

如果更新数据装入器配置文件中的服务密码,那么更新后的密码不会自动加密。必须 运行加密实用程序以将密码的加密版本存储到该配置文件中。

### 症状

如果更改数据装入器配置文件中的服务密码,那么该密码会以明文形式存储。对于存 储在数据装入器配置文件中的密码,自动加密不可用。

## 解决问题

要更新数据装入器的服务密码,必须运行加密实用程序以将密码的加密版本存储在数 据装入器配置文件中。在 /opt/IBM/energy/data/cityname/config.properites 文件中, 为 servicePassword 属性输入明文形式的新值。然后,运行 encrypt.sh 实用程序来加 密更新后的服务密码。

- 1. 以具有对 config.properites 文件的编辑访问权的用户身份(例如,root 用户身 份)登录到应用程序服务器。
- 2. 编辑 /opt/IBM/energy/data/cityname/config.properites 文件,并为 servicePassword 属性输入明文形式的新值。
- 3. 要加密数据装入器配置文件中的新服务密码,请转至 /opt/IBM/energy/lib 目录并 输入以下命令:

./encrypt.sh /opt/IBM/energy/data/cityname/config.properties servicePassword *encryptType*

```
其中,encryptType 是要使用的加密类型。高级加密标准 (AES) 和 Base64 都是受
支持的加密类型,因此 encryptType 的值为 aes 或 base64。
```
例如,要使用 AES 加密服务密码,请输入以下命令:

./encrypt.sh /opt/IBM/energy/data/cityname/config.properties servicePassword aes

注:AES 是建议用于对服务密码加密的加密类型。

# 无法将**"**溶解气体分析**"**图导出为 **.xlsx** 文件

单资产报告中用于变电站变压器的"溶解气体分析"图无法导出为 .xlsx 文件。

#### 症状

在您希望将变电站变压器的单资产报告导出为 .xlsx 文件时,"溶解气体分析"图在导出 的 .xlsx 文件中不显示。

#### 解决问题

将**变电站变压器**的单资产报告导出为 .pdf 文件。

# 不会清除向下钻取的条形图

在条形图上向下钻取时,选择地图上或列表中的其他资产时,不会清除该图。

## 症状

如果您位于 DNO 样本应用程序页面上,并选择地图上或列表中的资产,然后在资产详 细信息列表中选择了度量并在条形图中向下钻取,那么当您选择地图上或列表中的其 他资产时,该向下钻取的条形图不会清除或刷新以显示新度量。

### 解决问题

在条形图中向上钻取到顶级。正常条形图可以正确刷新。

# 用户选择其他资产时,不会清除条形图

用户在地图上或列表中选择其他资产时,不会清除条形图。

症状

如果您位于 DNO 样本应用程序页面上,并选择地图上或列表中的资产,然后在"资产 详细信息"列表中选择度量,那么将显示此度量的条形图。如果随后选择地图上或列表 中的其他资产,不会清除该条形图。

解决问题

选择位于新选择的资产下方的度量,这将更新条形图。

# **IBM Insights Foundation for Energy** 消息

每个消息主题都可帮助您识别特定错误情况的原因,并建议为解决错误可执行的操 作。

为了帮助您了解可能遇到的错误,每个消息主题都分为三个部分:显示在产品或其日 志中的消息,以及说明和操作。

- 消息 包含错误标识和关联文本这两个标识。错误标识是消息标识。它是用干标识消 息的唯一编号。最后一个字符为 E 表示消息是由于错误而产生的, W 表示警 告消息,而 I 表示参考消息。
- 说明 包含消息的其他说明。
- 用户响应

建议用于解决错误的更正操作。

注: 本部分中的主题特定于 IBM Insights Foundation for Energy。有关所有其他消息, 请参阅相应产品文档。

**CIYIF0001E** 服务错误 **-** 发生内部错误。

说明: 产品提供的服务中发生错误。

用户响应: 请联系 IBM 支持机构以解决该问题。

**CIYIF0002E** 系统错误 **-** 发生内部错误。

说明: 产品发生内部错误。

用户响应: 请联系管理员以解决该问题。管理员需要检查 系统,还可能需要重新启动系统。

**CIYIF0011E** 由于此样式由一个或多个页面使用,因此无 法删除此样式。

说明: 由于一个或多个页面配置为使用此样式,因此无法 删除此样式。

用户响应: 要删除此样式,必须先从所有页面配置中除去 此样式。

#### **CIYIF0012E** 数据库操作失败。

说明: 数据库操作失败。

用户响应: 请参阅 WebSphere Application Server Lib erty Profile 日志文件,以获取有关数据库操作失败原因的 更多信息。日志文件名为 console.log 和 messages.log, 位于应用程序服务器上的 /opt/IBM/WebSphere/Liberty/ usr/servers/member01/logs 目录中。

#### **CIYIF0013E** 由于此扩展由一个或多个布局使用,因此无 法删除此扩展。

说明: 由于一个或多个布局配置为使用此扩展,因此无法 删除此扩展。

用户响应: 要删除此扩展,必须先从所有布局配置中除去 此扩展。

#### **CIYIF0014E** 由于此扩展由一个或多个窗口小部件使用, 因此无法删除此扩展。

说明: 由于一个或多个窗口小部件配置为使用此扩展,因 此无法删除此扩展。

用户响应: 要删除此扩展,必须先从所有窗口小部件配置 中除去此扩展。

#### **CIYIF0015E** 由于此布局由一个或多个页面使用,因此无 法删除此布局。

说明: 由于一个或多个页面配置为使用此布局,因此无法 删除此布局。

用户响应: 要删除此布局,必须先从所有页面配置中除去 此布局。

## **CIYIF0016E** 必须输入模块名称的有效值。模块名称字段 不能为空。

说明: 必须存在模块名称的有效值。模块名称字段不能为 空。

用户响应: 请在模块名称字段中输入有效值。

### **CIYIF0017E** 必须输入软件包名称的有效值。软件包名称 字段不能为空。

说明: 必须存在软件包名称的有效值。软件包名称字段不 能为空。

用户响应: 请在软件包名称字段中输入有效值。

**CIYIF0018E** 必须输入软件包位置的有效值。软件包位置 字段不能为空。

说明: 必须存在软件包位置的有效值。软件包位置字段不 能为空。

用户响应: 请在软件包位置字段中输入有效值。

**CIYIF0019E** 由于此窗口小部件由一个或多个页面使用, 因此无法删除此窗口小部件。

说明: 由于一个或多个页面配置为使用此窗口小部件,因 此无法删除此窗口小部件。

用户响应: 要删除此窗口小部件,必须先从所有页面配置 中除去此窗口小部件。

#### **CIYIF0020E** 由于此页面由一个或多个页面层次结构使 用,因此无法删除此页面。

说明: 由于一个或多个页面层次结构配置为使用此页面, 因此无法删除此页面。

用户响应: 要删除此页面,必须先从所有页面层次结构配 置中除去此页面。

#### **CIYIF0021E** 由于未提供资源标识输入参数,因此对访问 控制 **REST** 服务的调用失败。

说明: 必须将资源标识指定为此访问控制 REST 服务方 法的输入参数。

用户响应: 将资源标识指定为此访问控制 REST 服务方 法的参数。

#### **CIYIF0022E** 由于未提供资源类型输入参数,因此对访问 控制 **REST** 服务的调用失败。

说明: 必须将资源类型指定为此访问控制 REST 服务方 法的输入参数。

用户响应: 将资源类型指定为此访问控制 REST 服务方 法的参数。

# 附录 **B.** 参考

这些主题中包含其他参考信息以对您提供帮助。

# **Insights Foundation for Energy** 数据模型

Insights Foundation for Energy 数据模型基于公共信息模型 (CIM) 数据模型,需要 使用数据通过数据装入进行填充。

CIM 是国际电工委员会 (IEC) 采用的一种标准,用于报告和交换有关供电网络的信息。 有三种类型的数据需要装入到 IFE 数据模型中:

- 本体 用于定义支持的资产类和这些资产类的属性。
- v 静态数据 用于定义铭牌数据、地理位置、网络连接、度量定义和资产间的关系。
- v 动态数据 一段时间内变化的数据。

#### 相关概念:

第 7 页的第 2 章, 『用例: 在数据模型应用程序中定义新的资产类』 在本教程中,您是系统管理员,并且调用了新的资产类"计量表"以及属于此资产类的资 产。

# 本体

本体用于定义支持的资产类和这些资产类的属性。IBM Insights Foundation for Energy 会将来自不同数据源的数据合并到一个公共资产类中并使用该资产类的属性定义。

此外,外部对象标识与内部对象标识之间的映射也将由 IBM Insights Foundation for Energy 进行维护。

本体还可用于在所有数据源的语义与公共语义之间进行映射。数据源可以具有自己的 语义;通常数据源不会使用相同的词汇表和数据概念。例如,PowerTransfomer 在不同 数据源中可以有不同的名称。IBM Insights Foundation for Energy 会将所有数据源中 的语义映射到 IEC CIM 语义中。

本体中有三种类型的表:

- ObjectID
- ResourceType
- PropertyType

### **ObjectID** 表

所有对象都通过数据库生成的对象标识进行标识,此标识为唯一 URI,由两部分组成: 名称空间和本地名称。例如:对于 URI http://cityName#transformer1,名称空间为 http://cityName#,其本地名称为 transformer1。

数据装入到 IFE 后,假定所有数据对象都具有格式为 URI 的唯一标识。IFE 生成基于 唯一编号的 OID,并仅供内部使用,例如作为主键或外键。

ObjectID 表用于支持此机制,并提供内部对象标识 (oid) 与外部对象 URI 之间的映射。 此表存储逻辑资源、地理位置、连接节点、终端、度量、支持关联、流程角色的映 射。

#### **oid**

BIGINT

用于唯一标识对象的内部对象标识。 此值由数据库生成。

#### **namespace**

VARCHAR(256)

URI 的名称空间部分。

#### **localName**

VARCHAR(256)

URI 的本地名称部分。

### **ResourceType** 表

ResourceType 表用于存储 CIM **PowerSystemResource** 的元数据。例如:CIM 资产类 **PowerTransformer** 和 **Switch** 是 **PowerSystemResource** 的子类。用户可以向 ResourceType 表注册这些标准电力系统资源或定制定义的电力系统资源。

除了"PowerSystemResource"外, IEC CIM 还会将一组类定义为资产容器, 例如: GeoGraphicalRegion、SubGeographicalRegion、Substation 和 Bay。ResourceType 表 还可以用于注册这些标准容器类型或任何定制定义的容器类型。

**id** BIGINT

主键,资源类型的标识。

#### **code**

VARCHAR(128)

基于字符串的唯一资源类型代码。

#### **name**

VARCHAR(128)

资源类型的显示名称。

#### **description**

VARCHAR(512)

资源类型的描述。

#### **isAsset**

CHAR(1)

指示此类型资源是否可以链接到实物资产。

 $1 = \pm 0 = \pm 5$ 。

如果 isAsset = 1, 那么表字段会保存用于存储资产属性的表名。

#### **isResource**

CHAR(1)
指示此资源类型是电力系统资源还是容器。

0 = 容器(例如,地理空间区域)。

1 = 电力系统资源。例如,变压器。

#### **cimID**

VARCHAR(128)

在 IEC CIM 中定义资源类型时,此资源类型在 IEC CIM 中的类名。例如, PowerTransformer。

#### **table**

VARCHAR(256)

isAsset = 1 时使用。用于存储资产属性的标准表名。

#### **serviceURL**

VARCHAR(256)

公布此资源类型的实例数据的相对服务 URL。

# **PropertyType** 表

PropertyType 用于在 ResourceType.isAsset = 1 时存储每种资源类型的属性元数据。

# **id** BIGINT

主键,属性类型的标识。

#### **resourceType**

BIGINT

外键,资源类型的标识。

#### **code**

VARCHAR(128)

基于字符串的唯一属性类型代码。

#### **name**

VARCHAR(128)

属性类型的显示名称。

# **description**

VARCHAR(512)

属性类型的描述。

# **cimID**

VARCHAR(128)

在 IEC CIM 中定义此属性类型时,此属性类型在 IEC CIM 中的属性名称。例如, Asset.lifecycle.installationDate。

#### **column**

VARCHAR(128)

用于存储此属性值的目标表中的列名。

#### **dataType**

VARCHAR(32)

属性的数据类型。

#### **length**

INTEGER

属性的长度。

# **scale**

INTEGER

属性的小数位。

#### **isEnum**

CHAR(1)

指示属性值是否为枚举值。

## **isReference**

CHAR(1)

未使用。

#### **isMinimal**

CHAR(1)

指示此属性是否为最少属性。 最少属性是用于过滤和排序数据的重要属性。

#### **tag**

VARCHAR(128)

属性类型的标记。

#### **group**

```
VARCHAR(128)
```
属性的组名。用于对相关属性分组。

#### **unit**

VARCHAR(128)

属性值的单元。

# 逻辑资源

逻辑资源是电网组件的抽象表示。

电网中引用了变压器时,我们会关注其在电网中的角色、连接方式以及作用于的物理 设备。在此示例中,变压器是电网中的逻辑资源。

逻辑资源类型有多种;类型在 ResourceType 表中进行定义。某些类型的逻辑资源与独 立子表中存储的属性相关联。例如,逻辑资源还可以具有存储在 Location 表中的位置。

逻辑资源具有不同类型,如 ResourceType 表中所定义。根据 ResourceType 表中的定 义,某些类型的逻辑资源可以与独立子表中存储的属性相关联,例如:Pole 和 SubstationTrasformer。

逻辑资源之间的关系通过容器以及容器包含的对象进行描述。容器用于将一个资产的 组件分组在一起,或者用于将一个服务区域的资产分组在一起。例如,架空电缆由线 路段组成,架空电缆是容器,线路段是其对象。关系可以按分层方式聚集,即一个容 器可以包含其他容器。

# 逻辑资源表的属性

## **oid**

BIGINT 主键,资源类型的对象标识。 对象标识在 ObjectID 表中生成。

## **lastUpdateTime**

TIMESTAMP

生成的上次更新时间。

## **resourceType**

BIGINT

外键,引用 ResourceType 表的此逻辑资源的类型。

#### **mRID**

VARCHAR(256)

主资源标识。基于字符串的逻辑资源标识。

#### **name**

VARCHAR(128)

逻辑资源的名称。

#### **description**

VARCHAR(512)

逻辑资源的描述。

# **isContainer**

CHAR(1)

指示逻辑资源是否为其他组件的容器。

## **location**

BIGINT

外键,引用 Location 表的逻辑资源的位置。

#### **container**

BIGINT

外键,引用自身的此逻辑资源的容器或父代。

# 资产身份和属性

资产身份和属性用于描述某个时间点逻辑资源的实物资产。

每个逻辑资源都可以与一个或多个实物资产相关联。描述的每个资产指示在不同时间 段,哪些实物资产充当此逻辑角色。例如,逻辑资源 transformer1 与两个物理变压器 关联,其中一台是从 2000 年到 2010 年处于活动状态,另一台是从 2010 年至今处于 活动状态。

将逻辑资源与实物资产相分离具有多个优点。

v 能够跟踪逻辑资源的更换历史记录。

v 角色和责任清晰:逻辑资源的角色是描述资产的度量、连接和位置,以及资产之间 的关系。实物资产专注于资产身份以及铭牌数据的静态属性。

静态属性是特定于资产的铭牌信息,包括资产类型、型号、制造日期、制造商规范、 序列号和缺省运行状态。这些信息通常位于企业资产管理 (EAM) 系统中,或者位于分 布式网格形式的地理信息系统 (GIS) 中。AMS 会捕获 GIS 系统中不可用的资产属性。

对于注册的每种资源类型, 当 ResourceType 表中的 isAsset = 1 时, 会存在用于存储 资产各属性的相应资产身份表。某些属性还会在 PropertyType 表中进行注册。

IBM Insights Foundation for Energy 提供了五种资产身份和属性表:

- v Pole:电线杆的属性。
- v SubstationTransformer:变电站变压器的属性。
- v DistributionTransformer:配电变压器的属性。
- v OverheadCable:架空电缆的属性。
- v UnderGroundCable:地下电缆的属性。

# 所有资产的公共属性

注:如果属性是必需的,那么将在资产运行状况分析中使用该属性。必须为以下字段 提供值。

**oid**

BIGINT

必需,主键,外键,逻辑资源的对象标识。

#### **serialNumber**

```
VARCHAR(128)
```
必需,实物资产的序列号。

### **isActive**

CHAR(1)

必需,指示资产当前是否处于活动状态,1 = 活动,0 = 不活动。

#### **installationDate**

DATE

必需,资产安装日期。

#### **removalDate**

DATE

资产除去日期。

#### **lastUpdateTime**

TIMESTAMP

必需,生成的上次更新时间。

# 电线杆资产的属性

注:如果属性是必需的,那么将在资产运行状况分析中使用该属性。必须为以下字段 提供值。

### **length**

DECIMAL(8 , 4)

必需,电线杆长度包含电线杆安装后位于地下的所有部分。单位在 PropertyType 表 中进行定义。

# **lengthClass**

VARCHAR(32)

#### **classification**

VARCHAR(32)

电线杆类:1、2、3、4、5、6、7、H1、H2、其他、未知。

## **materialKind**

VARCHAR(32)

电线杆的制造材料。例如,木头、金属、水泥。

#### **speciesType**

VARCHAR(32)

必需,电线杆种类。铝杆、铝吊杆、水泥杆、玻璃纤维杆、镀锌吊杆、镀锌、装填 钢吊杆、钢吊杆、标准装填钢杆、钢杆、截短、防腐处理的木杆、硬木杆、经盐处 理的木杆、软木杆、木杆、其他、未知。

# **reclaimedStatus**

CHAR(1)

必需,指示电线杆是否为回收材料制成。

#### **treatmentKind**

VARCHAR(32)

电线杆的处理类型。

#### **preservativeKind**

VARCHAR(32)

必需,电线杆的防腐类型。

#### **originalGroundlineCircumference**

DECIMAL(8 , 4)

#### **manufacturer**

VARCHAR(128)

电线杆的制造商。

#### **ownerType**

VARCHAR(32)

电线杆所有者的类型,例如公司。

# **inspectionType**

VARCHAR(32)

# **inspectionTreatmentType**

VARCHAR(32)

#### **inspectionStatus**

VARCHAR(32)

必需,上次检查的状态。

# 变电站变压器资产的属性

注:如果属性是必需的,那么将在资产运行状况分析中使用该属性。必须为以下字段 提供值。

#### **operatingVoltage**

INTEGER

必需,运行电压。

#### **summerEmergencyRating**

INTEGER

必需,夏季紧急情况额定值。

#### **summerNormalRating**

INTEGER

必需,夏季正常情况额定值。

#### **winterEmergencyRating**

INTEGER

必需,冬季紧急情况额定值。

#### **winterNormalRating**

INTEGER

必需,冬季正常情况额定值。

#### **stage1Rating**

INTEGER

必需,第 1 级额定值。

# **stage2Rating**

INTEGER

必需,第 2 级额定值。

#### **stage3Rating**

INTEGER

必需,第 3 级额定值。

# **manufacturer**

VARCHAR(128)

必需,变压器的制造商。 **subTypeCode** VARCHAR(32) 变电站类型代码。 **feeder** VARCHAR(32) 变压器的馈线。 **alterFeeder** VARCHAR(32) 变压器的备用馈线。 **feederInfo** INTEGER 馈线信息。 **workorderi** VARCHAR(32) **electricTraceWeight** INTEGER 电痕量权重。 **GLNX** INTEGER **GLNY** INTEGER **protectiveGLNX** INTEGER 受保护的 GLNX **protectiveGLNY** INTEGER 受保护的 GLNY **owner**VARCHAR(32) 必需,变压器的所有者。

#### **groundreac**

INTEGER

**groundresi** INTEGER

**highsidegr** INTEGER **highside\_1** INTEGER

**highsidepr** VARCHAR(32)

# **labeltext**

VARCHAR(32)

标签文本

# **phaseDesignation** INTEGER

相位标识

# **nominalVoltage**

INTEGER

标定电压

# **ratedkva**

FLOAT(53)

必需,额定 KVA。

# **highsideco**

VARCHAR(32)

# **lowsidecon**

VARCHAR(32)

# **lowsidegro** FLOAT(53)

**lowsideg\_1** FLOAT(53)

# **lowsidepro**

VARCHAR(32)

# **lowsidevol** INTEGER

**filledweig**

FLOAT(53)

# 加注后重量

# **emptyweigh**

FLOAT(53)

空重

# **heightbush** FLOAT(53)

**heightnobu**

FLOAT(53)

# **ratedkva65**

INTEGER

```
ratedterti
   INTEGER
switchtype
   VARCHAR(32)
tertiaryco
   VARCHAR(32)
tertiaryvo
   INTEGER
sectionalizer
   VARCHAR(32)
   分段器
cabinetcon
   VARCHAR(32)
xfnumber
   VARCHAR(32)
cableid
   VARCHAR(32)
   电缆标识号。
circuit
   VARCHAR(32)
   电路描述
workLocation
   VARCHAR(32)
   工作位置
phaseOrientation
   VARCHAR(32)
   相位方向
facilityId
   VARCHAR(32)
constructi
   INTEGER
isOutageDevice
   CHAR(1)
```
必需,指示变压器是否为停止运行的设备。

# **numberOfCustomers**

INTEGER

必需,变压器支持的下游客户数。

# 架空电缆资产的属性

注:如果属性是必需的,那么将在资产运行状况分析中使用该属性。必须为以下字段 提供值。

# **length**

FLOAT(53)

电缆长度。单位在 PropertyType 表中进行定义。

# **feeder**

VARCHAR(32)

电缆的馈线。

# **operatingVoltage**

INTEGER

运行电压。

#### **owner**

VARCHAR(32)

电缆的所有者。

### **labeltext**

VARCHAR(32)

标签文本

# **phaseDesignation**

INTEGER 相位标识。

# **phaseOrientation**

VARCHAR(32)

相位方向

# **cableRatingASet1**

INTEGER

A 级 1组电缆

# **cableRatingBSet1**

INTEGER

B 级 1 组电缆

### **cableRatingASet2** INTEGER

A 级 2组电缆

# **cableRatingBSet2**

INTEGER

B 级 2 组电缆

### **cableRatingASet3** INTEGER

A 级 3组电缆

# **cableRatingBSet3**

INTEGER

B 级 3 组电缆

#### **cableRatingASet4**

INTEGER

A 级 4组电缆

# **cableRatingBSet4**

INTEGER

B 级 4 组电缆

# 地下电缆资产的属性

注:如果属性是必需的,那么将在资产运行状况分析中使用该属性。必须为以下字段 提供值。

# **length**

FLOAT(53)

地下电缆长度。单位在 PropertyType 表中进行定义。

## **feeder**

VARCHAR(32)

电缆的馈线

# **subTypeCode**

VARCHAR(32)

子类型代码

# **operatingVoltage**

INTEGER

运行电压

## **owner**

VARCHAR(32)

电缆的所有者。

# **labeltext**

VARCHAR(32)

标签文本

# **phaseDesignation**

INTEGER

相位标识。

# **phaseOrientation**

VARCHAR(32)

相位方向

# **cableId**

VARCHAR(32)

电缆标识

#### **circuit**

VARCHAR(32)

电路

#### **cableNumber**

VARCHAR(32)

电缆编号

# **cableRatingASet1** INTEGER

A 级 1组电缆

# **cableRatingBSet1**

INTEGER

B 级 1 组电缆

# **cableRatingASet2** INTEGER

A 级 2组电缆

# **cableRatingBSet2** INTEGER

B 级 2 组电缆

#### **cableRatingASet3**

INTEGER

A 级 3组电缆

#### **cableRatingBSet3**

INTEGER

B 级 3 组电缆

#### **cableRatingASet4**

INTEGER

A 级 4组电缆

## **cableRatingBSet4**

INTEGER

B 级 4 组电缆

# 几何图形

地理空间信息用于指定网络中逻辑资源的几何图形和位置。

地理空间位置是物理基础结构中的关键属性,能够对地图上的实体进行地理空间分析 和可视化。

# 位置属性

位置属性通常存储在 GIS 系统中,例如美国环境系统研究所 (ESRI) 的 ArcGIS。

**oid**

BIGINT

主键,位置的对象标识。 对象标识在 ObjectID 表中生成。

# **lastUpdateTime**

TIMESTAMP

生成的上次更新时间。

#### **mRID**

VARCHAR(256)

主资源标识。这是基于字符串的标识。

# **isActive**

CHAR(1)

指示位置是否处于活动状态。

#### **direction**

VARCHAR(32)

允许现场班组迅速找到给定资产的方向。例如,路灯可能位于客户地点的"NW" (西北)角。

# **mainAddress**

VARCHAR(256)

位置的主地址。

# **phone1**

VARCHAR(32)

电话号码。

# **phone2**

VARCHAR(32)

电话号码。

# **secondaryAddress**

VARCHAR(256)

位置的辅助地址。例如,邮政信箱地址的邮政编码可能与"mainAddress"中的邮政 编码不同。

# **geometry**

# **GEOMETRY**

GIS 中的地理空间位置。

## **locationDescription**

VARCHAR(256)

位置的描述。

# 关系和连接

下面描述了包含网络连接、支持结构和流程角色的关系。

IEC CIM 是用于对逻辑资源之间网络连接建模的模板。在 IEC CIM 中 , ConnectivityNode 和 Terminal 用于对导电设备之间的连接建模。

- v ConnectivityNode:指向导电设备终端可无阻碍连接在一起的位置。
- v Terminal:连接到某台电气设备的电气连接点。终端在物理连接点进行连接,此物 理连接点称为"连接节点"。

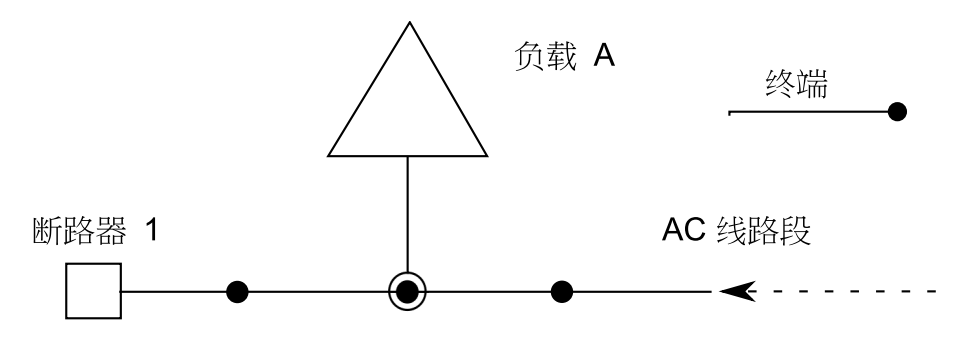

使用此模型,终端可连接到连接节点,如下图中所示。

连接节点 1

图 *3.* 连接到连接节点的终端

相同模型用于描述逻辑资源之间的连接。

# 连接节点的属性

### **oid**

**BIGINT** 

主键,连接节点的对象标识。 对象标识在 ObjectID 表中生成。

# **lastUpdateTime**

TIMESTAMP

生成的上次更新时间。

#### **mRID**

VARCHAR(256)

主资源标识。这是基于字符串的连接节点标识。

# **isActive**

CHAR(1)

指示当前连接节点是否处于活动状态。

#### **name**

VARCHAR(128)

连接节点的名称。

#### **description**

VARCHAR(512)

连接节点的描述。

# **container**

BIGINT

外键,引用 Resource 表的此连接节点的父代。

# 终端的属性

#### **oid**

BIGINT

主键,终端的对象标识。 对象标识在 ObjectID 表中生成。

# **lastUpdateTime**

TIMESTAMP

生成的上次更新时间。

#### **mRID**

VARCHAR(256)

主资源标识。这是基于字符串的连接节点标识。

## **isActive**

CHAR(1)

指示当前终端是否处于活动状态。

#### **name**

VARCHAR(128)

终端的名称。

# **description**

VARCHAR(512)

终端的描述。

## **sequenceNumber**

INTEGER

终端的序号。如果一个资源具有多个终端,那么序号用于使终端按顺序排列。

#### **connected**

CHAR(1)

指示终端是否已连接。

#### **phases**

VARCHAR(32)

终端的阶段。

# **resource**

BIGINT

外键,引用 Resource 属性的终端的资源端。

## **connectivityNode**

BIGINT

外键,引用 ConnectivityNode 属性的终端的连接节点端。

# 支持关联的属性

对于支持结构化关系,支持结构关系不会指示资产之间的任何电力传输。例如,如果 使用了多根电线杆来支撑架空电缆,那么电线杆和架空电缆之间就存在支持结构关 系,但是此关系不能使用连接关系来建模,因为并没有电流从电缆流到电线杆。

#### **oid**

BIGINT

主键,支持关联的对象标识。 对象标识在 ObjectID 表中生成。

#### **lastUpdateTime**

TIMESTAMP

生成的上次更新时间。

#### **mRID**

VARCHAR(256)

主资源标识。这是基于字符串的支持关系标识。

#### **isActive**

CHAR(1)

指示当前支持关联是否处于活动状态。

# **supporter**

BIGINT

外键,引用 Resource 属性的 supporter 资源的 OID。

# **supported**

BIGINT

外键,引用 Resource 属性的 supported 资源的 OID。例如,如果 supporter 是 电线杆, 那么 supporter 是电线杆的 OID, supported 是电缆的 OID。

#### 流程角色的属性

流程角色用于描述网络中逻辑资源的角色。例如,可以将角色"电源"分配给一个资产, 将角色"功率耗散器"分配给另一个资产,然后可以使用这两个角色来计算功率流。

## **oid**

BIGINT

主键,外键,逻辑资源的对象标识。

# **lastUpdateTime**

TIMESTAMP

生成的上次更新时间。

#### **isActive**

CHAR(1)

指示当前流程角色是否处于活动状态。

#### **role**

INTEGER

网络中逻辑资源的角色。

# 许可证使用情况度量值

IBM License Metric Tool 帮助 Passport Advantage® 客户机决定其完整和子容量 PVU 许可需求。

了解更多:IBM [License](http://www.ibm.com/software/products/en/licensemetrictool) Metric Tool。

*<CONSUMING\_PRODUCT\_NAME>* 将使用情况信息写入软件许可证度量值标记 (SLMTag) 文件。这些文件的扩展名为 .slmtag,在 IBM License Metric Tool (ILMT) 配置为扫描这些文件后,它将定期读取这些文件。可以生成对使用情况进行汇总的报 告。

有关使用 IBM License Management Tool 的更多信息,请参阅IBM License [Manage](http://www.ibm.com/support/knowledgecenter/SS8JFY/lmt_welcome.html) ment Tool 9.0 [Knowledge](http://www.ibm.com/support/knowledgecenter/SS8JFY/lmt_welcome.html) Center。

# **SLMTag** 日志记录

IBM Insights Foundation for Energy 运行时, 每天都会将许可证管理信息记录到应用 程序服务器上的 /opt/IBM/energy/properties/slmtags 目录。记录的 .slmtag 文件包 含三种类型使用情况的使用情况信息:

```
标准用户
```
记录的使用情况信息为系统中许可的标准用户数。

# 受限用户

记录的使用情况信息为系统中许可的受限用户数。

资产分析

记录的使用情况信息为系统中的受管资产数。此值是从 CIM 数据库中检索到 的。对于 IBM Insights Foundation for Energy 1.5 发行版, 此值始终为 0。

注:系统中许可的标准用户数和受限用户数是从随 IBM Insights Foundation for Energy 一起部署的基本用户注册表中检索到的。为了确保这些数字的准确性,将用户组映射 到许可证类型的配置文件必须保持最新。有关将组映射到许可证类型的更多信息,请 参阅相关链接。

以下内容是 .slmtag 文件中使用情况信息的示例:

```
<SchemaVersion>2.1.1</SchemaVersion>
<SoftwareIdentity>
<PersistentId>e137414b35d140dca5fd631df1098e0d</PersistentId>
<Name>IBM Insights Foundation for Energy</Name>
<InstanceId>/opt/IBM/energy</InstanceId>
</SoftwareIdentity>
<Metric logTime="2015-08-05T16:44:36+08:00">
<Type>AUTHORIZED_USER</Type>
<SubType>Standard User</SubType>
<Value>5</Value>
<Period>
 <StartTime>2015-08-05T16:44:36+08:00</StartTime>
 <EndTime>2015-08-05T16:44:36+08:00</EndTime>
</Period>
</Metric>
<Metric logTime="2015-08-05T16:44:36+08:00">
<Type>AUTHORIZED_USER</Type>
<SubType>Limited User</SubType>
<Value>5</Value>
<Period>
 <StartTime>2015-08-05T16:44:36+08:00</StartTime>
```

```
<EndTime>2015-08-05T16:44:36+08:00</EndTime>
</Period>
</Metric>
<Metric logTime="2015-08-05T16:44:36+08:00">
<Type>ASSET</Type>
<SubType></SubType>
<Value>0</Value>
<Period>
 <StartTime>2015-08-05T16:44:36+08:00</StartTime>
 <EndTime>2015-08-05T16:44:36+08:00</EndTime>
</Period>
</Metric>
```
## 相关任务:

第 5 [页的『将组映射到许可证类型』](#page-18-0)

IBM Insights Foundation for Energy 具有标准用户许可证和受限用户许可证。要为 IBM License Metric Tool 生成使用情况信息,必须将每个用户角色组都映射到应用 程序服务器上 slmtag groups.properties 文件中的相关许可证类型。

# 受支持的浏览器

多个浏览器中都支持 IBM Insights Foundation for Energy 用户界面。

# 浏览器

- Google Chrome 43 或更高版本
- Microsoft Internet Explorer 11
- Mozilla Firefox 38 ESR
- Mac OS 的 Safari 8

Internet Explorer 上的已知问题

v 在 SOP 管理页面上,对于"SOP 引用"选项卡上的 HTTPS URI,启动 **URI** 按钮可 能不起作用。要打开 URI,请将该 URI 复制并粘贴到浏览器中。

# 受支持的浏览器

多个浏览器中都支持 IBM Insights Foundation for Energy 用户界面。

# 浏览器

- Google Chrome 43 或更高版本
- Microsoft Internet Explorer 11
- Mozilla Firefox 38 ESR
- Mac OS 的 Safari 8

Internet Explorer 上的已知问题

v 在 SOP 管理页面上,对于"SOP 引用"选项卡上的 HTTPS URI,启动 **URI** 按钮可 能不起作用。要打开 URI,请将该 URI 复制并粘贴到浏览器中。

# 辅助功能选项

辅助功能选项可帮助那些身体残障(例如行动不便或视力有障碍)的用户顺利地使用 软件产品。

此产品中的主要辅助功能选项使用户能够执行以下操作:

- 使用辅助技术(例如屏幕朗读器软件和数字发音合成器)来听取屏幕上显示的内 容。请参阅辅助技术的产品文档,以获取有关将这些技术与本产品结合使用的详细 信息。
- v 仅使用键盘来操作特定或同等的功能部件。
- v 放大屏幕上显示的内容。

此外,文档已经过修改,包含了以下功能来支持辅助功能选项:

- 所有文档都以 XHTML 格式提供,从而为用户提供最大机会来应用屏幕朗读器软件 技术。
- 文档中的所有图像都提供了备选文本,以便视力有障碍的用户能够理解图像的内 容。

解决方案包含以下用于支持辅助功能选项的功能:

- "管理控制台"视图包含辅助功能选项导语,此导语描述用于跳过页面的导航元素的 链接。
- 如果是使用屏幕朗读器和键盘,请单击**启用辅助功能选项方式**按钮来优化您的用户 体验。单击用于跳过"管理控制台"视图上导航元素的链接后,将显示此按钮。
- 建议使用以下 Web 浏览器和屏幕朗读器:

### **Web** 浏览器

Mozilla Firefox 31 ESR

### 屏幕朗读器

Freedom Scientific JAWS 16

# 声明

本信息是为在全球范围内提供的产品和服务编写的。

IBM 可能以其他语言提供本资料。但是,您可能需要拥有该语言的产品或产品版本副 本,才能对其进行访问。

IBM 可能在其他国家或地区不提供本文档中讨论的产品、服务或功能特性。有关您所在 区域当前可获得的产品和服务的信息,请向您当地的 IBM 代表咨询。任何对 IBM 产 品、程序或服务的引用并非意在明示或暗示只能使用 IBM 的产品、程序或服务。只要 不侵犯 IBM 的知识产权,任何同等功能的产品、程序或服务,都可以代替 IBM 产品、 程序或服务。但是,评估和验证任何非 IBM 产品、程序或服务的操作,由用户自行负 责。本文档可能描述未包括在您已购买的程序或许可证权利中的产品、服务或功能。

IBM 可能已拥有或正在申请与本文档内容有关的各项专利。提供本文档并不意味着授予 用户使用这些专利的任何许可。您可以用书面形式将许可查询寄往:

IBM Director of Licensing IBM Corporation North Castle Drive Armonk, NY 10504-1785 U.S.A.

有关双字节 (DBCS) 信息的许可查询,请与您所在国家或地区的 IBM 知识产权部门联 系,或用书面方式将查询寄往:

Intellectual Property Licensing Legal and Intellectual Property Law IBM Japan Ltd. 19-21, Nihonbashi-Hakozakicho, Chuo-ku Tokyo 103-8510, Japan

以下段落对于英国和与当地法律有不同规定的其他国家或地区均不适用: INTERNA-TIONAL BUSINESS MACHINES CORPORATION"按现状"提供本出版物,不附有任 何种类的(无论是明示的还是暗含的)保证,包括但不限于暗含的有关非侵权、适销 和适用于某特定用途的保证。某些国家或地区在某些交易中不允许免除明示或暗含的 保证。 因此本条款可能不适用于您。

本信息可能包含技术方面不够准确的地方或印刷错误。本信息将定期更改;这些更改 将编入本出版物的新版本中。IBM 可以随时对本出版物中描述的产品和/或程序进行改 进和/或更改,而不另行通知。

本信息中对任何非 IBM Web 站点的引用都只是为了方便起见才提供的,不以任何方式 充当对那些 Web 站点的保证。那些 Web 站点中的资料不是 IBM 产品资料的一部分, 使用那些 Web 站点带来的风险将由您自行承担。

IBM 可以按它认为适当的任何方式使用或分发您所提供的任何信息而无须对您承担任何 责任。

本程序的被许可方如果要了解有关程序的信息以达到如下目的:(i) 使其能够在独立创建 的程序和其它程序(包括本程序)之间进行信息交换,以及 (ii) 使其能够对已经交换的 信息进行相互使用,请与下列地址联系:

IBM Software Group Attention: Licensing 3755 Riverside Dr. Ottawa, ON K1V 1B7 Canada

只要遵守适当的条件和条款,包括某些情形下的一定数量的付费,都可获得这方面的 信息。

本文档中描述的许可程序及其所有可用的许可资料均由 IBM 依据 IBM 客户协议、IBM 国际程序许可协议或任何同等协议中的条款提供。

此处包含的任何性能数据都是在受控环境中测得的。因此,在其他操作环境中获得的 结果可能会有明显的不同。有些测量可能是在开发级的系统上进行的,因此不保证与 一般可用系统上进行的测量结果相同。此外,有些测量是通过推算而估计的, 实际结果 可能会有所不同。本文档的用户应当验证其特定环境的适用数据。

涉及非 IBM 产品的信息可从这些产品的供应商、其出版说明或其他可公开获得的资料 中获取。IBM 没有对这些产品进行测试,也无法确认其性能的精确性、兼容性或任何其 他关于非 IBM 产品的声明。有关非 IBM 产品性能的问题应当向这些产品的供应商提 出。

所有关于 IBM 未来方向或意向的声明都可随时变更或收回,而不另行通知,它们仅仅 表示了目标和意愿而已。

本信息包含日常业务操作中使用的数据和报告的示例。为了尽可能完整地说明这些示 例,示例中可能会包括个人、公司、品牌和产品的名称。所有这些名称都是虚构的, 如与实际商业企业所使用的名称和地址有任何雷同,纯属巧合。

如果您正在查看本信息的软拷贝,图片和彩色图例可能无法显示。

根据部署的配置,本软件产品可能会使用 会话 cookie 来收集每个用户的

- 姓名
- 用户名
- v 密码
- 概要文件名称
- 除姓名、用户名、密码、概要文件名称和位置以外的其他个人可标识信息

以用于:

- v 会话管理
- v 单点登录配置
- 使用情况跟踪,或者除了会话管理、认证、增强用户易用性和单点登录配置之外的 功能性用途

这些 cookie 无法禁用。

如果为此软件产品部署的配置使您作为客户有能力通过 cookie 和其他技术收集最终用 户的个人可标识信息,您应该自行寻求有关任何适用于此类数据收集的法律的法律建 议,包括有关声明和同意的任何要求。

有关将各种技术(包括 cookie)用于上述用途的更多信息,请参阅"IBM 网上隐私声明 要点"(网址为 <http://www.ibm.com/privacy>)、"IBM 网上隐私声明"(网址为 [http://](http://www.ibm.com/privacy/details) [www.ibm.com/privacy/details](http://www.ibm.com/privacy/details))中标题为"Cookie、Web Beacon 和其他技术"的部分, 以及"IBM Software Products and Software-as-a-Service Privacy Statement"(网址为 <http://www.ibm.com/software/info/product-privacy>)。

# 商标

IBM、IBM 徽标和 ibm.com 是 International Business Machines Corp. 在全球许多 管辖区域注册的商标或注册商标。其他产品和服务名称可能是 IBM 或其他公司的商标。 当前的 IBM 商标列表,可从 Web 站点 www.ibm.com/legal/copytrade.shtml 上的 "[版权和商标信息](http://www.ibm.com/legal/copytrade.shtml)"部分获取。

下列各项是其他公司的商标或注册商标:

- v Adobe、Adobe 徽标、PostScript 以及 PostScript 徽标是 Adobe Systems Incor porated 在美国和/或其他国家或地区的注册商标或商标。
- v Microsoft、Windows、Windows NT 以及 Windows 徽标是 Microsoft Corporation 在美国和/或其他国家或地区的商标。
- v UNIX 是 The Open Group 在美国和其他国家或地区的注册商标。

所使用的 Microsoft 产品截屏已获得 Microsoft 许可。

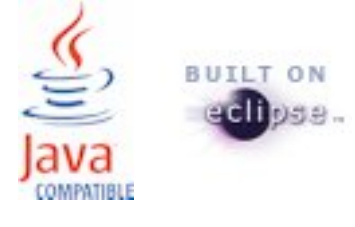

# 索引

# [G]

[故障诊断](#page-65-0) 52

# [W]

[问题和解决方案](#page-65-0) 52

# [Y] [已知问题](#page-65-0) 52